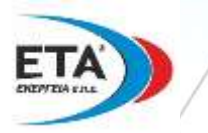

# **VMUC-EM-WebServer**

**CARLO GAVAZZ** 

# Μέτρηση άρα Γνώση, Πράξη άρα Εξοικονόμηση

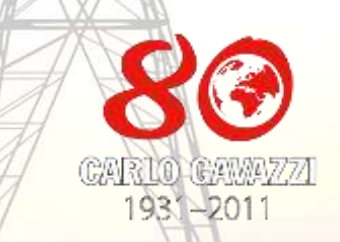

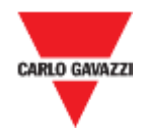

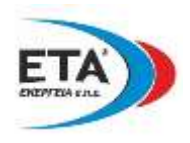

# **FIATI TO VMUC-EM;**

- **Γηαηί ην** VMUC-EM π**αξέρεη κία νινθιεξσκέλε ιύζε** π**νπ ζπκ**π**εξηιακβάλεη ηελ κέηξεζε**, **ηελ θαηαγξαθή**, **ηελ αλάιπζε θαζώο θαη ηα ραξαθηεξηζηηθά ε**π**ηθνηλσλίαο γηα ν**π**νηεζδή**π**νηε εθαξκνγέο δηαρείξηζεο ελέξγεηαο**
- **Γιατί με αυτό δεν χρειάζεται εξειδικευμένος υπολογιστής για την παρακολούθηση**
- **Γηαηί κε απηήλ ηελ κνλάδα δελ π**π**άξρνπλ** π**ξνβιήκαηα ζπκβαηόηεηαο** π**νπ νθείινληαη ζε δηαθνξεηηθά ιεηηνπξγηθά ζπζηήκαηα**, **δηαθνξεηηθέο γιώζζεο**, **βηβιηνζήθεο**, **θ**.**ι**π.
- **Γηαηί είλαη κία αξζξσηή ηδέα κε π**π**νκνλάδεο** (Modular) **γηα** π**ξόζζεηε εηζόδσλ** / **εμόδσλ ό**π**νηε ρξεηάδεηαη**
- **Γηαηί δηαζέηεη** π**ξναηξεηηθή κνλάδα** modem **γηα αζύξκαηε ζύλδεζε** Ethernet

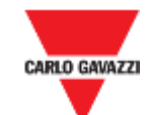

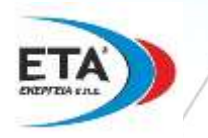

# Προτεινόμενες εφαρμογές για το **VMUC-EM**

**πκβαηηθέο** π**εγέο ελέξγεηαο**

**Οηθνδνκέο**, **εκ**π**νξηθά θέληξα**, **λνζνθνκεία**, **δεκόζηεο π**π**εξεζίεο θ**.**α**.

**> Όλες οι εφαρμογές άλλων τομέων που απαιτούν ένα σύστημα ενεργειακού ελέγχου** 

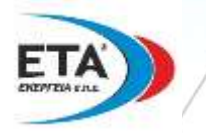

# **Λύζεηο**, **ραξαθηεξηζηηθά θαη νθέιε**

**ΘΔΜΑ ΠΔΛΑΣΗ**: **Απομακρυσμένη πρόσβαση σε πληροφορίες ηλεκτρικών εγκαταστάσεων** 

ARIO GAVAZ

**Η ΛΤΗ ΜΑ**: **Μονάδα βασιζόμενη στις ιεηηνπξγίεο** Web, π**νπ ε**π**ηηξέ**π**εη ηελ** π**ξόζβαζε ζε όιεο ηηο βασικές πληροφορίες κάθε εγκατάστασης όταν υπάρχει δηαζέζηκν δηαδίθηπν**

j

**ΟΦΔΛΗ**: *Ευέλικτη και συμπαγής λύση.* **Που αναπτύχθηκε ειδικά για να ολοκληρώσει την προσφορά ησλ κεηξεηώλ ελέξγεηαο ηεο** Carlo Gavazzi, **ησλ αλαιπηώλ ενέργειας και των προαιρετικών κνλάδσλ** VMU

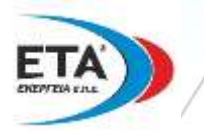

# **Λύζεηο**, **ραξαθηεξηζηηθά θαη νθέιε**

**ΘΔΜΑ ΠΔΛΑΣΗ**: **Απομακρυσμένη πρόσβαση σε πληροφορίες ηλεκτρικών εγκαταστάσεων όταν δεν υπάρχει διαθέσιμη ενσύρματη σύνδεση διαδικτύου** 

CARLO GAVAZZ

**Η ΛΤΗ ΜΑ**: **Επιπλέον μονάδα** mobile modem **που επιτρέπει την ασύρματη πρόσβαση σε όλες τις βασικές πληροφορίες κάθε εγκατάστασης** 

J

**ΟΦΔΛΗ**: *Εύκολη στην χρήση και στην* **εγκατάσταση υπομονάδα, που ζρεδηάζηεθε γηα λα α**π**νηειεί ηκήκα ηεο αξρηηεθηνληθήο ηνπ** VMU-C Ì

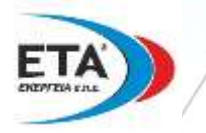

# **Λύζεηο**, **ραξαθηεξηζηηθά θαη νθέιε**

**ΘΔΜΑ ΠΔΛΑΣΗ**: **Απομακρυσμένη συλλογή και ανάλυση όλων των δεδομένων ηεο εγθαηάζηαζεο** (**ή** π**νιιώλ εγκαταστάσεων) με το υπάρχον ινγηζκηθό ηνπ** π**ειάηε**, SCADA **ή ζύζηεκα** BMS

ARIO GAVAZ

**Η ΛΤΗ ΜΑ**: **Η** λειτουργία ώθησης στοιχίων FTP **κ**π**νξεί λα ελεξγν**π**νηήζεη ην** VMU-C **έηζη ώζηε λα π**π**άξρεη προγραμματισμένη ενημέρωση από τον απομακρυσμένο διακομιστή βάσης δεδομένων** 

**ΟΦΔΛΗ**: **Η κνλάδα** VMU-C EM **είλαη ζε ζέζε λα ελεκεξώλεη** π**εξηνδηθά** *πον απομακρυσμένο διακομιστή* **θαη λα θαηαγξάθεη όιεο ηηο** π**ιεξνθνξίεο ζε ην**π**ηθό ε**π**ί**π**εδν γηα ηελ** π**εξί**π**ησζε** π**νπ ε ζύλδεζε ζην** Internet **δελ είλαη** π**ξνζσξηλά δηαζέζηκε**

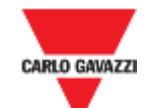

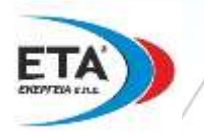

# Ανάλυση χαρακτηριστικών και λειτουργιών TOU

VMUC-EM

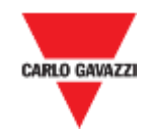

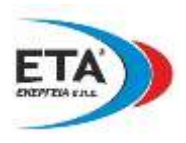

## **VMUC-EM: ε WebSERVER ιύζε ζηελ επόπηεπζε ελέξγεηαο.**

- ▼ Ολοκληρωμένο αρθρωτό σύστημα παρακολούθησης για την διαχείριση ενέργειας, βασιζόμενο στην πρόσβαση **WEB**
- V Το σύστημα VMUC-EM μπορεί να συλλέξει δεδομένα από:
	- **Μετρητές Ενέργειας** (EM21, EM23, EM24, EM33, EM26, WM30, WM40, ...)
	- **▼ Αισθητήρες & συσκευές** (θερμοκρασίες, Αναλογικά σήματα, παλμικά σήματα ροής και καταστάσεις ψηφιακών εισόδων)
- **▼** Το VMUC-EM μπορεί να διαχειριστεί <u>σε τοπικό δίκτυο</u> μέχρι 5 μονάδες VMU:
	- ▼Μέρξη 1 VMUW (universal mobile **modem**)
	- ▼Μέχρι 1 VMUP-EM (περιβαλλοντική μονάδα)
	- ▼Μέχρι 3 VMUO-EM (μονάδα εισόδων/εξόδων)
- V Το VMUC-EM μπορεί να διαχειριστεί στο RS485 τοπικό δίκτυο του μέχρι 10 ομάδες συσκευών (COM1) & μέχρι 32 Μετρητές Ενέργειας(COM2).

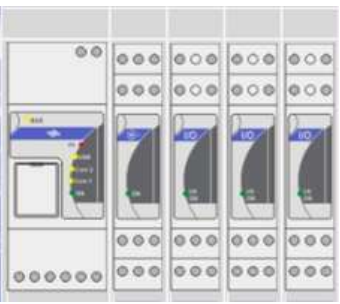

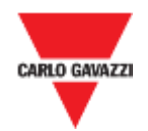

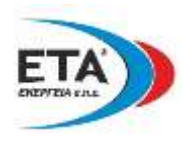

- ▼ Micro PC με Web-server και ικανότητα παροχής υπηρεσιών Web
- ▼ Μεταβλητές περιβάλλοντος: θερμοκρασία, αναλογικά σήματα (0-120.0mV και 0 – 20.00mA), ταχομετρικά σήματα.
- V Μετρητές Ενέργειας: πληροφορίες AC: Τάση, Ένταση, Ενεργός/Άεργος Ισχύς, Ενεργός/Άεργος Ενέργεια, συν φ.
- ▼ Μετρητές Ενέργειας : Μετρητές από ψηφιακές εισόδους (π.χ.νερό, αέριο, κλπ ...).
- ▼ Διάστημα αποθήκευσης: επιλογή μεταξύ 5-10-15-30-60 λεπτών.
- ▼ Το αποθηκευμένο δείγμα (στο επιλεγμένο χρονικό διάστημα) προκύπτει από το συνεχή μέσω όρο των μετρούμενων τιμών.
- ▼ Οι μεταβλητές εμφανίζονται και ως άμεσες γραφικές παραστάσεις.
- **V** Οι συναγερμοί (Alarms) ενημερώνουν με αυτόματα e-mails & SMS
- ▼ Όλα τα δεδομένα εξάγονται σε μορφή XLS
- ▼ Αποθήκευση δεδομένων μέχρι 30 χρόνια (στην μνήμη 4Gb)
- ▼ Δύο θύρες επικοινωνίας RS485 (Modbus)
- Μία θύρα Ethernet
- ▼ Δύο θύρες γενικής χρήσης USB 2.0
- Τάση τροφοδοσίας 12 έως 28 V DC
- **V** Διαστάσεις: 2-DIN modules
- Βαθμός προστασίας (εμπρός): IP40

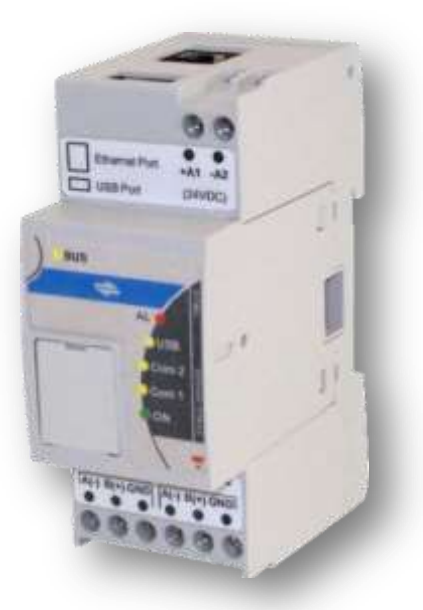

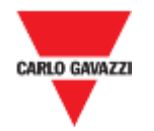

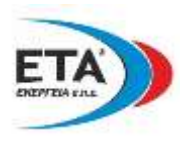

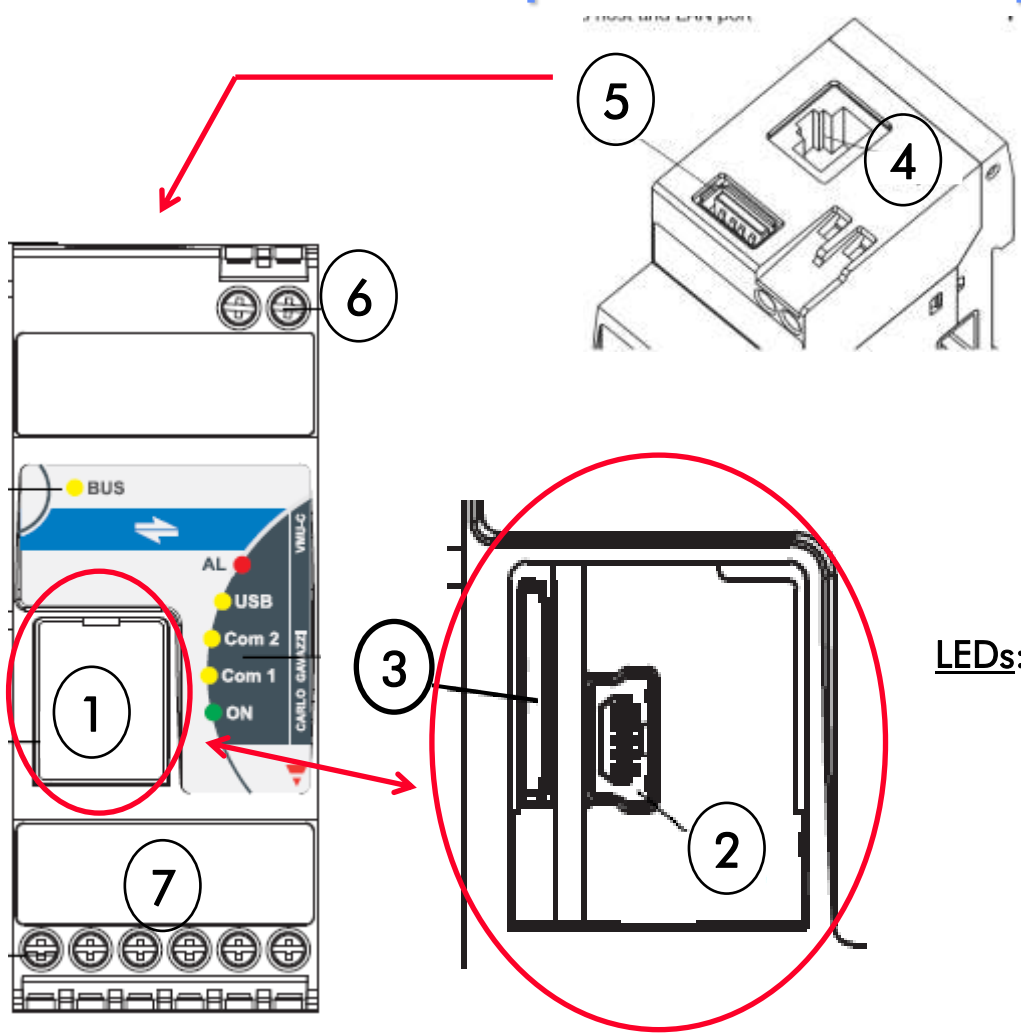

- 1. Μπροστινή πλαστική πόρτα
- 2. Υποδοχή mini USB (Μπορεί να χρησιμοποιηθεί για την πρώτη διαμόρφωση)
- 3. Υποδοχή για micro SD ή micro SDHC (Χρησιμοποιείται για αντιγραφή της βάσης δεδομένων. Απαραίτητη για επαναφορά σε περιπτώσεις καταστροφή
- 4. Υποδοχή RJ45 για σύνδεση Ethernet
- 5. Υποδοχή USB τύπου "A" (σαν το Νο 2)
- 5. Ακροδέκτες τροφοδοσίας
- 6. Ακροδέκτες COM1 και COM2

- LEDs: ON : ένδειξη τάσης τροφοδοσίας και διαδικασία εγγραφής SD κάρτας (εάν φλασάρει) COM1: ένδειξη δραστηριότητας επικοινωνίας COM2: ένδειξη δραστηριότητας επικοινωνίας
	- USB : λειτουργία εγγραφής σε εξέλιξη
	- AL : τουλάχιστον ένας ενεργός συναγερμός
	- BUS : δραστηριότητα επικοινωνίας μέσω σύνδεσης RJ45

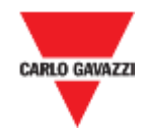

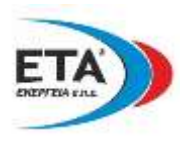

- **EXAGE Κάθε μονάδα VMUM-EM μπορεί να διαχειριστεί μέχρι:** 
	- **≻ 1 μονάδα VMUP-EM (μονάδα περιβαλλοντικών μεταβλητών)**
	- $>$  3 μονάδες VMU**O**-EM (μονάδα εισόδου/εξόδου)

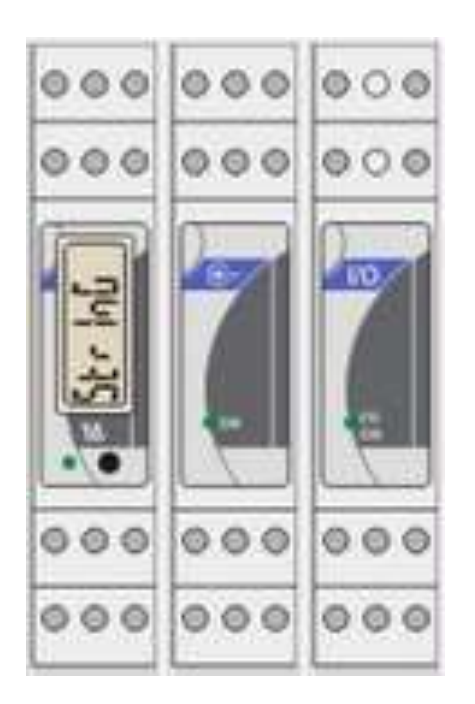

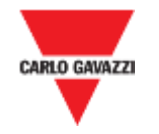

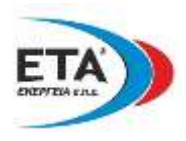

# **VMUC-EM: ε WebSERVER ιύζε ζηελ επόπηεπζε ελέξγεηαο.**

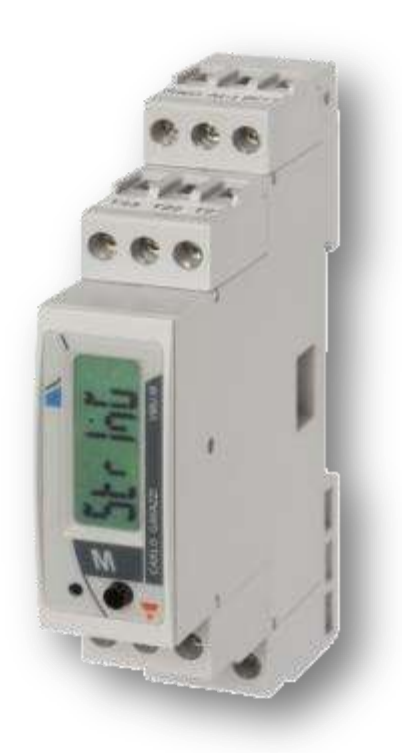

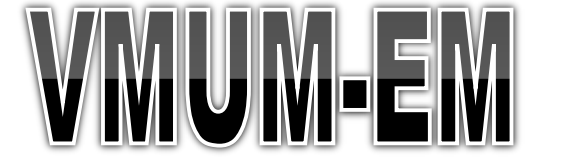

### **Γηαρεηξηζηήο ην**π**ηθνύ δηθηύνπ θαη θαηαγξαθέαο δεδνκέλσλ**

- Τοπική παρουσίαση: ενδείξεις 6-DGT
- Δίκτυο επικοινωνίας: RS485 (Modbus), baud μέχρι 115.200 bits/s
- Τοπικό δίκτυο: μέχρι 4 μικτές μονάδες VMUP-EM και VMUO-EM
- ▼ *"Δύο είζοδοι θερμοκραζίας: Pt100 ή Pt1000, 2 ή 3 καλφδίφν (-50.0 έφς +200.0°C)"*
- ▼ *" Ή μία υηθιαζκή είζοδος: Ανίτνεσζη καηάζηαζης ON/OFF "*
- Pολόι: με επιλογή Ευρωπαϊκής ή Αμερικανικής διάταξης (εσωτερική μπαταρία)
- Πραγματική και εικονική διαχείριση συναγερμών (alarms)
- Μορφή συλλογής δεδομένων: ημερομηνία, ώρα, θερμοκρασία, αναλογικές είσοδοι και ρυθμοί ψηφιακών παλμών
- Διάστημα συλλογής δεδομένων: επιλέξιμο 5-10-15-30-60 λεπτά
- Συλλογή συμβάντων: ημερομηνία και ώρα των: συναγερμών (alarms), των μεταβολών στις καταστάσεις ψηφιακών εισόδων και άλλα γεγονότα
- Τάση τροφοδοσίας: 12 έως 28 V DC
- Στήριξη: σε ράγα Ωl
- MTBF / MTTF: 24.2 χρόνια (gf, 50°C, MIL standard "MIL-HDBK-217F")
- Θερμοκρασία λειτουργίας: -25°C έως 55°C
- V Θερμοκρασία αποθήκευσης: -30°C έως 70°C

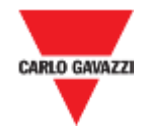

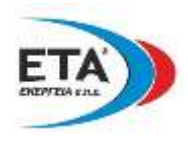

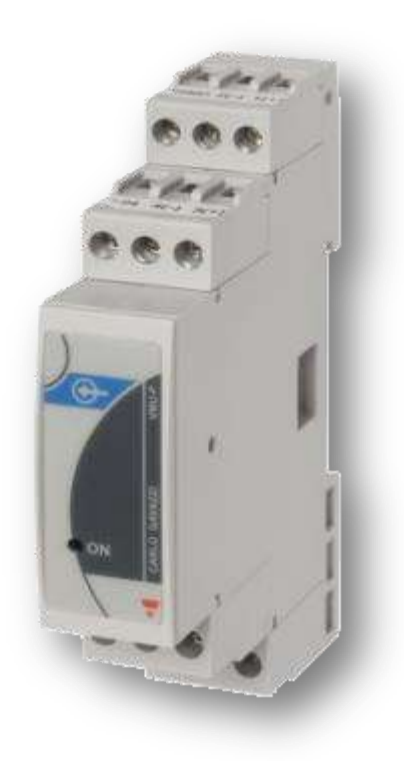

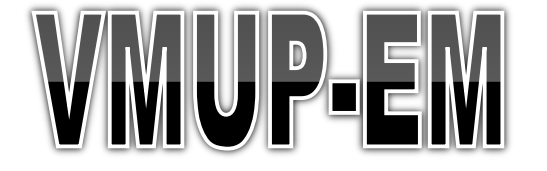

### **Μονάδα μέτρησης περιβάλλοντος**

- Πολύχρωμο ενδεικτικό LED: χρωματικός κώδικας διάγνωσης
- Τοπικό δίκτυο: **μία μονάδα** VMU-P ανά δίκτυο
- Δύο κανάλια για μέτρηση θερμοκρασίας (Pt100 ή Pt1000, 2 ή 3 καλωδίων)
- Μία αναλογική είσοδος (120 mV ή 20 mA)
- Μία ψηφιακή είσοδος παλμών (0 έως 1000 Hz μέγιστο)
- Ακρίβεια ±0.5% RDG
- Μορφή δεδομένων: 4-DGT
- Τροφοδοσία: αυτοτροφοδότηση από την μονάδα VMUM-EM
- Στήριξη: σε ράγα Ω
- $MTBF / MTTF$ : 31.7 χρόνια (gf, 50°C, MIL std "MIL-HDBK-217F")
- Θερμοκρασία λειτουργίας: -25°C έως 55°C
- Θερμοκρασία αποθήκευσης: -30°C έως 70°C

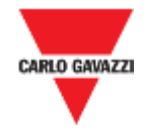

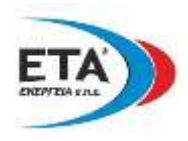

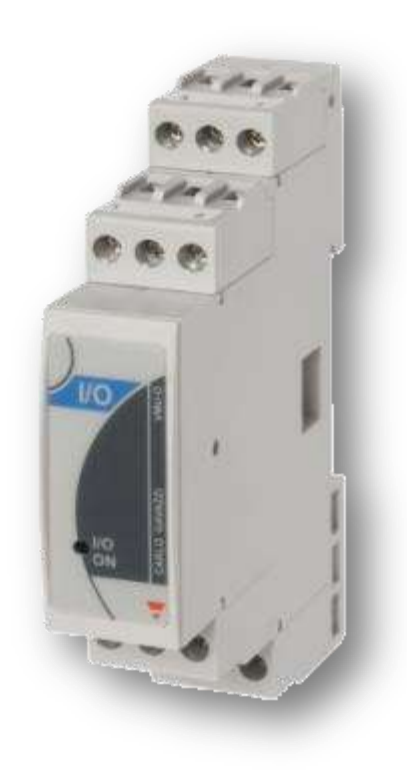

# VIMU(O) EIM

### **Μνλάδεο** I/O

- Πολύχρωμο ενδεικτικό LED: χρωματικός κώδικας διάγνωσης
- Τοπικό δίκτυο: μέχρι 3 μονάδες VMUO-EM
- Δύο ψηφιακές είσοδοι για "ανίχνευση κατάστασης ON/OFF"
- Δύο ψηφιακές έξοδοι για ειδοποίηση συναγερμού ή αυτόματη ενεργοποίηση / απενεργοποίηση εξωτερικού φορτίου (με την βοήθεια του εσωτερικού ρολογιού ή μέσω του τηλεχειρισμού).
- Τύπος εξόδου: ρελέ τύπου SPST (AC 1-5 A @ 250 V AC, AC 15-1.5 A @ 250 V AC)
- Τροφοδοσία: αυτοτροφοδότηση μέσω της μονάδας VMUM-EMt
- Στήριξη: σε ράγα Ω
- $MTBF / MTTF$ : 65.4 χρόνια (gf, 50°C, MIL std "MIL-HDBK-217F")
- Θερμοκρασία λειτουργίας : -25°C έως 55°C
- Θερμοκρασία αποθήκευσης : -30°C έως 70°C

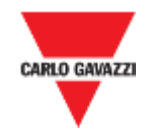

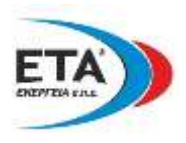

Σε περίπτωση μη διαθέσιμης ενσύρματης επικοινωνίας διαδικτύου, μπορεί να προστεθεί στην μονάδα VMUC-EM το **ασύρματο** modem VMUWAUMMXX

Το modem VMU-W βασίζεται στην τεχνολογία επικοινωνίας "UMM" (Universal Mobile Modem) (GPRS / UMTS).

H μονάδα VMU-W, εκτός από την προγραμματισμένη υπηρεσία ηλεκτρονικού ταχυδρομείου που παρέχει, είναι δυνατόν να διαχειριστεί την απομακρυσμένη επιτήρηση δικτύων με προειδοποιητικά SMS που λαμβάνονται στο κινητό τηλέφωνο του προσωπικού συντήρησης.

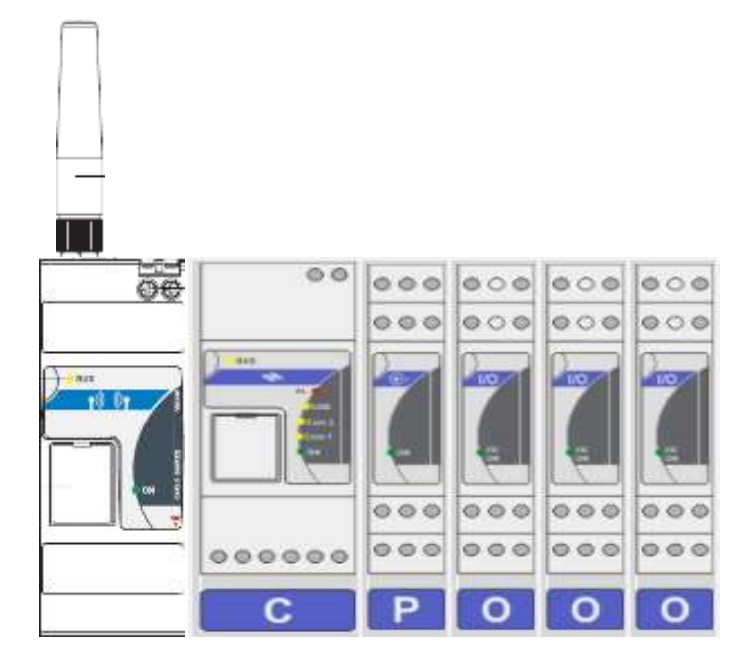

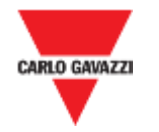

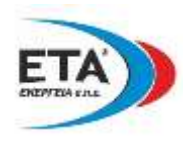

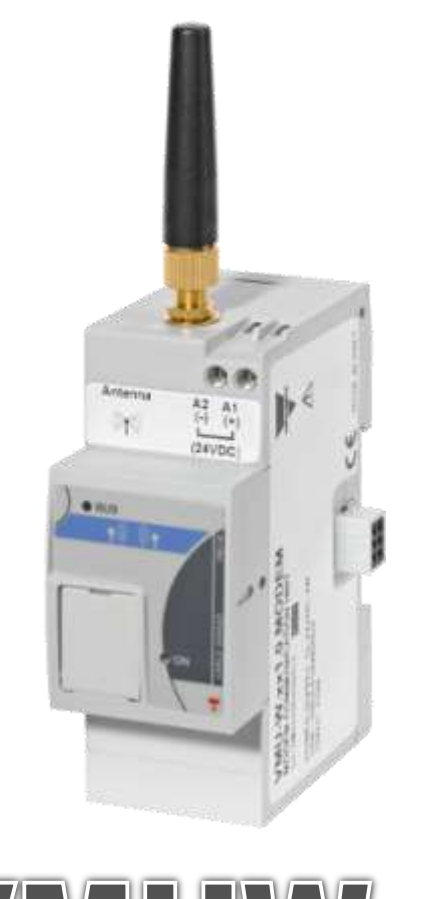

V MUNY

# MODEM

- Quad band modem: 850MHz, 900MHz, 1800MHz, 1900MHz
- GSM, GPRS, EDGE standard, UMTS, HSPA standard
- Class4 (2W, 33dBm) @ GSM 850 / 900 MHz
- Class1 (1W, 30dBm) @ GSM 1800 / 1900 MHz
- ClassE2 (0.5W, 27dBm) @ EDGE 850 / 900 MHz
- ClassE2 (0.4W, 26dBm) @ EDGE 1800 / 1900 MHz
- Class3 (0.25W, 24dBm) @ UMTS
- Τροφοδοσία: 12 έως 28 VDC
- Στήριξη: σε ράγα Ω
- Κύριος σκοπός: Πρόσβαση στον διακομιστή Web (VMUC-EM) και όλες οι λειτουργίες του εάν δεν είναι διαθέσιμο το ενσύρματο διαδίκτυο
- Πρόσθετος σκοπός: Αποστολή SMS
- SIM (25 x 15mm) για επικοινωνία δεδομένων (μόνο M2M SIM)
- Θερμοκρασία λειτουργίας: -25°C έως 55°C
- Θερμοκρασία αποθήκευσης: -30°C έως 70°C

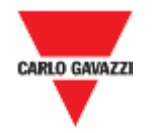

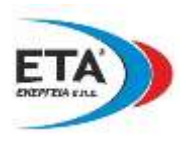

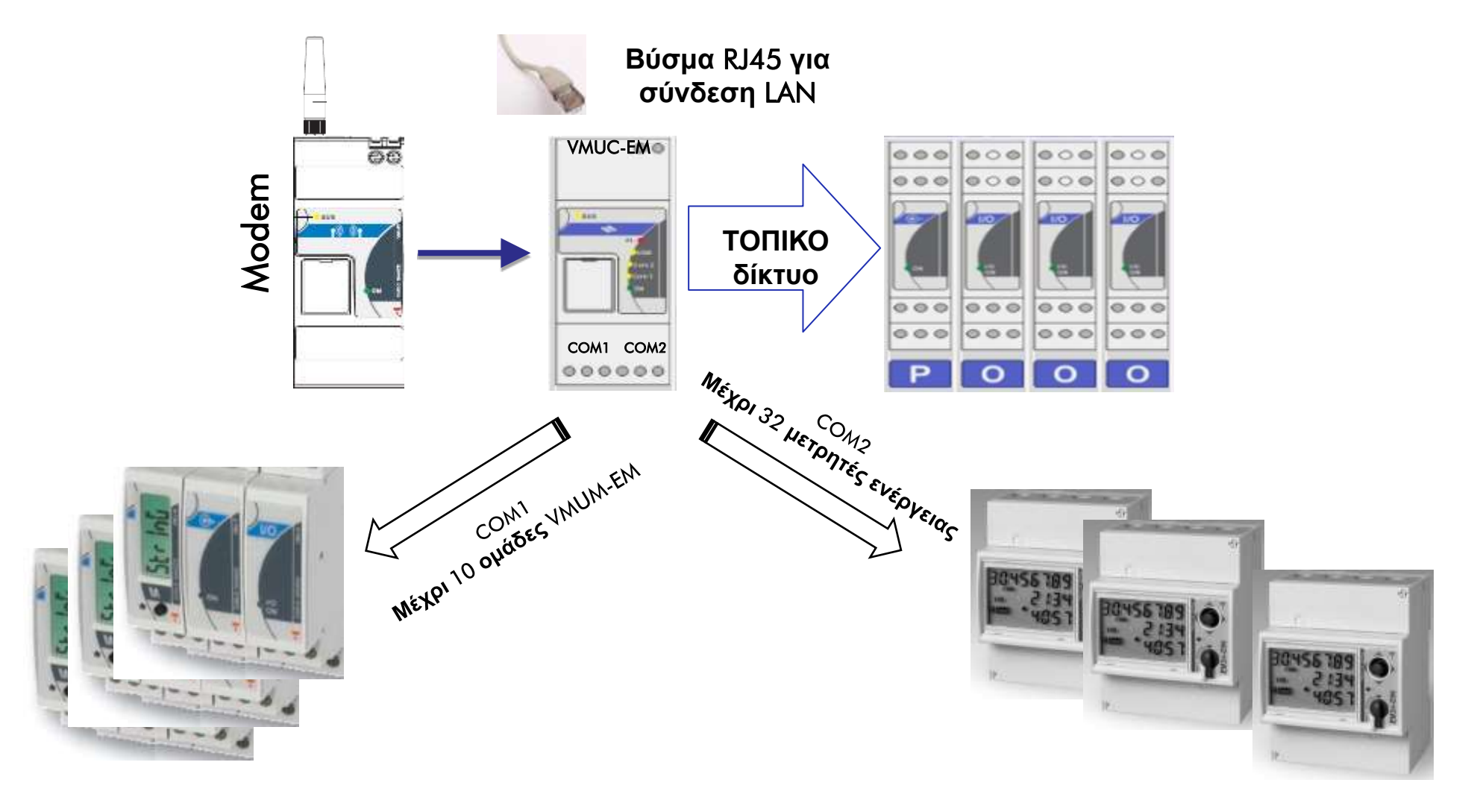

![](_page_17_Picture_0.jpeg)

Ummmmm

![](_page_17_Picture_1.jpeg)

# **Αποθήκευση δεδομένων στο**  $\mathbb{V} \mathbb{A} \mathbb{U} \mathbb{C}$ **. Ελ**

**Η κνλάδα** VMUC-EM **κ**π**νξεί λα ρνξεγήζεη**, **ηα δεισζέληα γηα** 30 **ρξόληα α**π**νζήθεπζεο**, **δεδνκέλα ρξεζηκν**π**νηώληαο ηελ εζσηεξηθή κλήκε ησλ** 4 GB **ζύκθσλα κε ηνλ** π**αξαθάησ θαλόλα**: **ΗΜΔΡΑ**

Present Month -9 Month -8 Month -7 Month -6 Month -5 Month -4 Month -3 Month -2 Month -1 ..... .....  $\cdots$ month

**Μετά από 6 μήνες (από την παρούσα περίοδο), το VMUC-EM διαγράφει τα αποθηκευμένα καθημερινά δεδομένα (αυτά τα υψηλής ανάλυσης** δηλαδή) αλλά θα παραμείνουν στην μνήμη οι **κεληαίεο θαη εηήζηεο θαηαγξαθέο (min, max θαη μέσος όρος). Τα ημερήσια γραφήματα των προ** εξαμηνίας δεδομένων, δεν θα είναι πλέον διαθέσιμα

**Γηαζέζηκα γξαθήκαηα**: **Μηνιαία** llannaanaallila **θαη Δηήζηα** Τα δεδομένα της "τρέχουσας στιγμής" είναι διαθέσιμα για το επιλεγμένο χρονικό διάστημα (επιλογές ανάμεσα **από 05, 10, 15, 30 ή 60 ιεπηά) γηα 6 κήλεο πίζσ.**

Συρόμενο παράθυρο διάρκειας 6 μηνών

![](_page_17_Picture_175.jpeg)

**Γηαζέζηκα γξαθήκαηα**: : **Ηκεξήζηα**, **Μεληαία** & **Δηήζηα**

![](_page_18_Picture_0.jpeg)

![](_page_18_Picture_1.jpeg)

![](_page_18_Figure_3.jpeg)

![](_page_19_Picture_0.jpeg)

![](_page_19_Picture_1.jpeg)

![](_page_19_Figure_3.jpeg)

![](_page_20_Picture_0.jpeg)

![](_page_20_Picture_1.jpeg)

![](_page_20_Figure_3.jpeg)

![](_page_21_Picture_0.jpeg)

![](_page_21_Picture_1.jpeg)

## **Παράδειγμα της αρχιτεκτονικής επικοινωνίας με ενσύρματη πρόσβαση στο Internet θαη δηαρείξηζε ελεξγεηαθώλ κεηξεηώλ κόλν**

![](_page_21_Figure_3.jpeg)

![](_page_22_Picture_0.jpeg)

![](_page_22_Picture_1.jpeg)

![](_page_22_Figure_3.jpeg)

![](_page_23_Picture_0.jpeg)

![](_page_23_Picture_1.jpeg)

![](_page_23_Figure_3.jpeg)

![](_page_24_Picture_0.jpeg)

![](_page_24_Picture_1.jpeg)

![](_page_24_Figure_3.jpeg)

![](_page_25_Picture_0.jpeg)

![](_page_25_Picture_1.jpeg)

![](_page_25_Figure_3.jpeg)

![](_page_26_Picture_0.jpeg)

![](_page_26_Picture_1.jpeg)

![](_page_26_Figure_3.jpeg)

![](_page_27_Picture_0.jpeg)

![](_page_27_Picture_1.jpeg)

## **Παράδειγμα της αρχιτεκτονικής επικοινωνίας με ασύρματη πρόσβαση στο Internet θαη δηαρείξηζε ελεξγεηαθώλ κεηξεηώλ κόλν**

![](_page_27_Figure_3.jpeg)

![](_page_28_Picture_0.jpeg)

![](_page_28_Picture_1.jpeg)

### **Παράδειγμα της αρχιτεκτονικής επικοινωνίας με ασύρματη πρόσβαση σε τοπικό δίκτυο LAN**

![](_page_28_Figure_3.jpeg)

![](_page_29_Picture_0.jpeg)

![](_page_30_Picture_0.jpeg)

![](_page_30_Picture_1.jpeg)

## VMUC-EM FTP : διαθέσιμα <u>ανοικτά πρωτόκολλα</u> 2 M2M

### "**Πξσηόθνιιν ε**π**ηθνηλσλίαο** = **θαλόλεο ε**π**ηθνηλσλίαο** + **κνξθή δεδνκέλσλ**"

![](_page_30_Figure_4.jpeg)

![](_page_31_Picture_0.jpeg)

![](_page_31_Picture_1.jpeg)

## VMUC-EM FTP : διαθέσιμα <u>ανοικτά πρωτόκολλα</u> 2 M2M

**Πόηε θαη γηαηί απηό ην είδνο ηνπ** π**ξσηνθόιινπ ζα** π**ξέ**π**εη λα ρξεζηκν**π**νηεζεί**;

- 1) **Όηαλ ηα όξγαλα** π**νπ** π**ξέ**π**εη λα** π**αξαθνινπζνύληαη είλαη** π**εξηζζόηεξα α**π**ό** 32. **Σόηε ζα** π**ξέ**π**εη λα ρξεζηκν**π**νηεζνύλ δύν ή** π**εξηζζόηεξεο κνλάδεο** VMUC-EM **γηα λα π**π**άξρεη ε ζσζηή** π**αξαθνινύζεζε ησλ** δεδομένων.
- 2) **Όηαλ ηα όξγαλα** π**νπ** π**ξέ**π**εη λα** π**αξαθνινπζνύληαη αλήθνπλ ζε δηαθνξεηηθέο εγθαηαζηάζεηο**, **αιιά** «**θάησ**» **α**π**ό ηνλ ίδην ηδηνθηήηε**.
- 3) **Όηαλ ηα όξγαλα** π**νπ** π**ξέ**π**εη λα** π**αξαθνινπζνύληαη αλήθνπλ ζε δηαθνξεηηθέο εγθαηαζηάζεηο**, **ίδην ηδηνθηήηε**, **αιιά είλαη εγθαηεζηεκέλα ζε δηαθνξεηηθέο γεσγξαθηθέο** π**εξηνρέο**

![](_page_32_Picture_0.jpeg)

![](_page_32_Picture_1.jpeg)

### **Πόηε θαη γηαηί απηό ην είδνο ηνπ** π**ξσηνθόιινπ ζα** π**ξέ**π**εη λα ρξεζηκν**π**νηεζεί**;

1) Όταν η ποσότητα των οργάνων που πρέπει να παρακολουθούνται είναι μεγαλύτερη από 32, πρέπει να προστεθούν μία ή περισσότερες μονάδες VMUC-EM για να επιτραπεί η σωστή παρακολούθηση δεδομένων

![](_page_32_Picture_4.jpeg)

> Σε μια παρόμοια εφαρμογή, ακόμη και εάν όλοι οι μετρητές ενέργειας συνδέονται μέσω δικτύου RS485, πρέπει να χρησιμοποιηθούν τουλάχιστον 2 μονάδες VMUC-EM.

![](_page_33_Picture_0.jpeg)

![](_page_33_Picture_1.jpeg)

### Πότε και γιατί αυτό το είδος του πρωτοκόλλου θα πρέπει να χρησιμοποιηθεί;

2) Όταν τα όργανα που πρέπει να παρακολουθούνται ανήκουν σε διαφορετικές εγκαταστάσεις, αλλά «κάτω» από τον ίδιο ιδιοκτήτη.

![](_page_33_Figure_4.jpeg)

![](_page_34_Picture_0.jpeg)

![](_page_34_Picture_1.jpeg)

### **Πόηε θαη γηαηί απηό ην είδνο ηνπ** π**ξσηνθόιινπ ζα** π**ξέ**π**εη λα ρξεζηκν**π**νηεζεί**;

![](_page_34_Picture_3.jpeg)

![](_page_35_Picture_0.jpeg)

![](_page_35_Picture_1.jpeg)

# VMUC-EM FTP: FTP προγραμματισμένη επικοινωνία ώθησης δεδομένων

![](_page_35_Picture_3.jpeg)
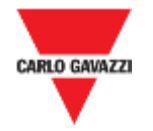

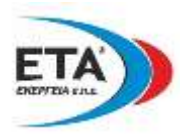

19.0

 $3.8$ 

4.7

390.4

390.4

390.4

389.8

389.7

389.8

30.3

 $5.9$ 

10.9

# VMUC-EM FTP: FTP προγραμματισμένη επικοινωνία ώθησης δεδομένων

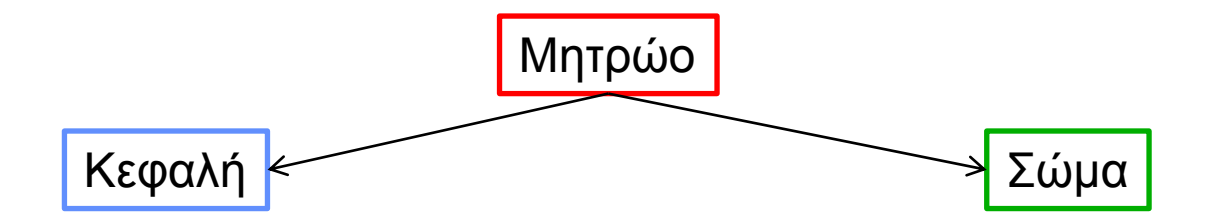

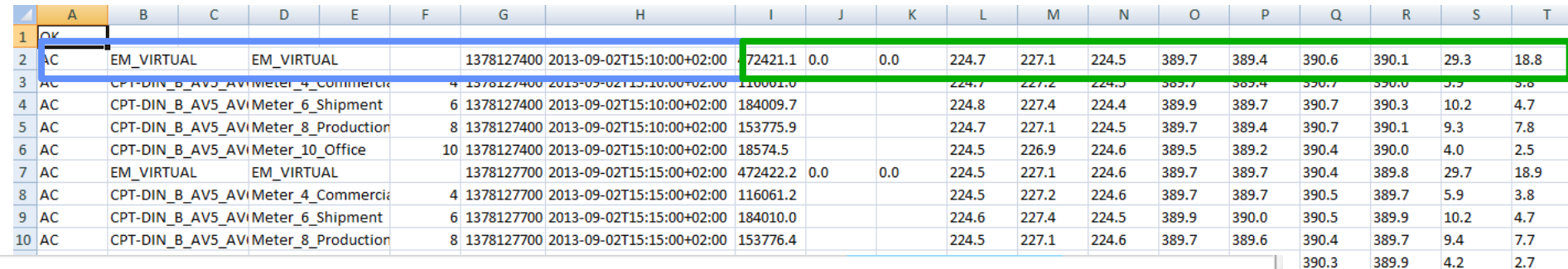

WMU-C\_BN0250021001H\_ALARM\_2013-09-02-15-40-02\_S.csv WMU-C\_BN0250021001H\_VAR\_2013-09-02-15-35-22\_S.csv WMU-C\_BN0250021001H\_ALARM\_2013-09-02-15-10-03\_S.csv WIMU-C\_BN0250021001H\_VAR\_2013-09-02-15-05-23\_S.csv WMU-C\_BN0250021001H\_ALARM\_2013-09-02-14-40-03\_S.csv WIMU-C\_BN0250021001H\_VAR\_2013-09-02-14-35-23\_S.csv WIND-C\_BN0250021001H\_ALARM\_2013-09-02-14-10-03\_S.csv WIND-C\_BN0250021001H\_VAR\_2013-09-02-14-05-22\_S.csv WIMU-C\_BN0250021001H\_ALARM\_2013-09-02-13-40-03\_S.csv EXPLANTLY RAID 250021001H VAR 2013-00-02-13-35-23 S.com

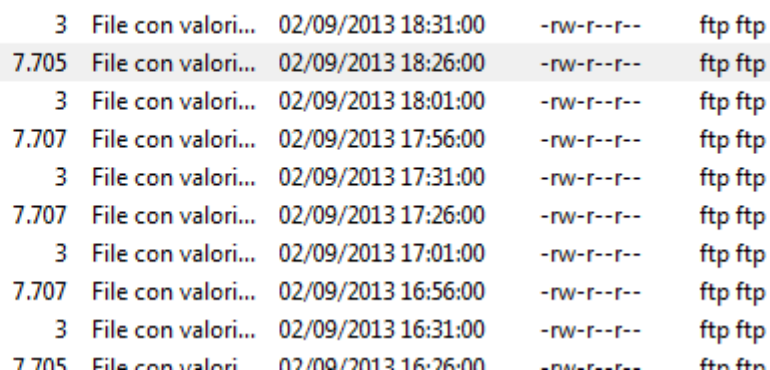

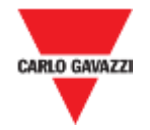

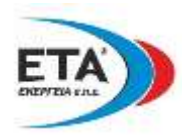

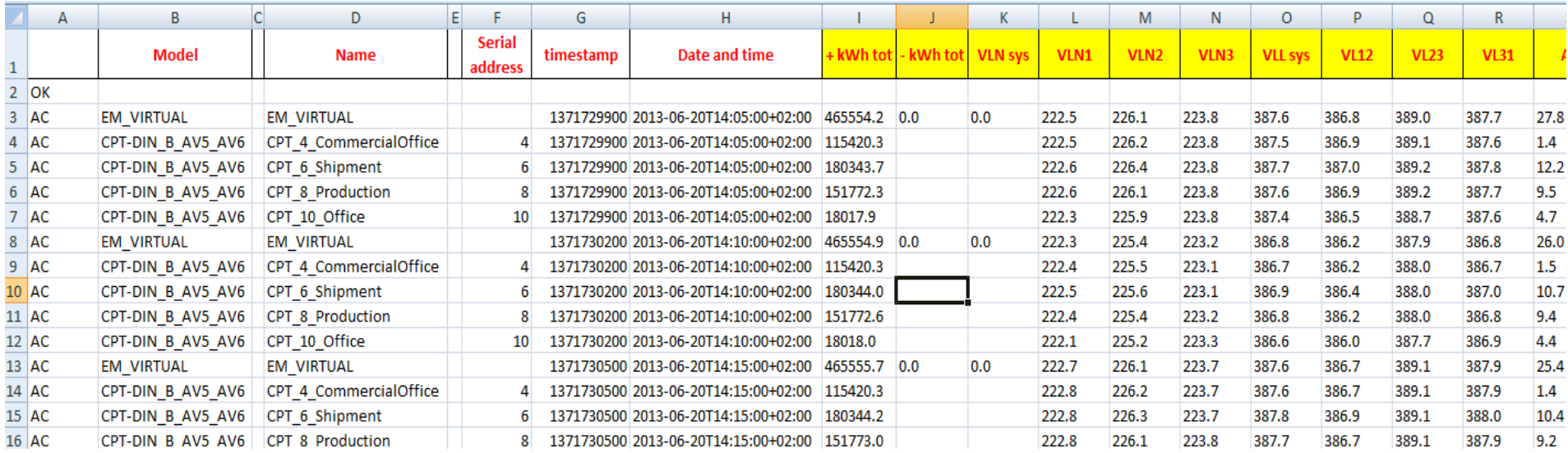

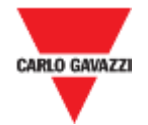

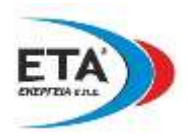

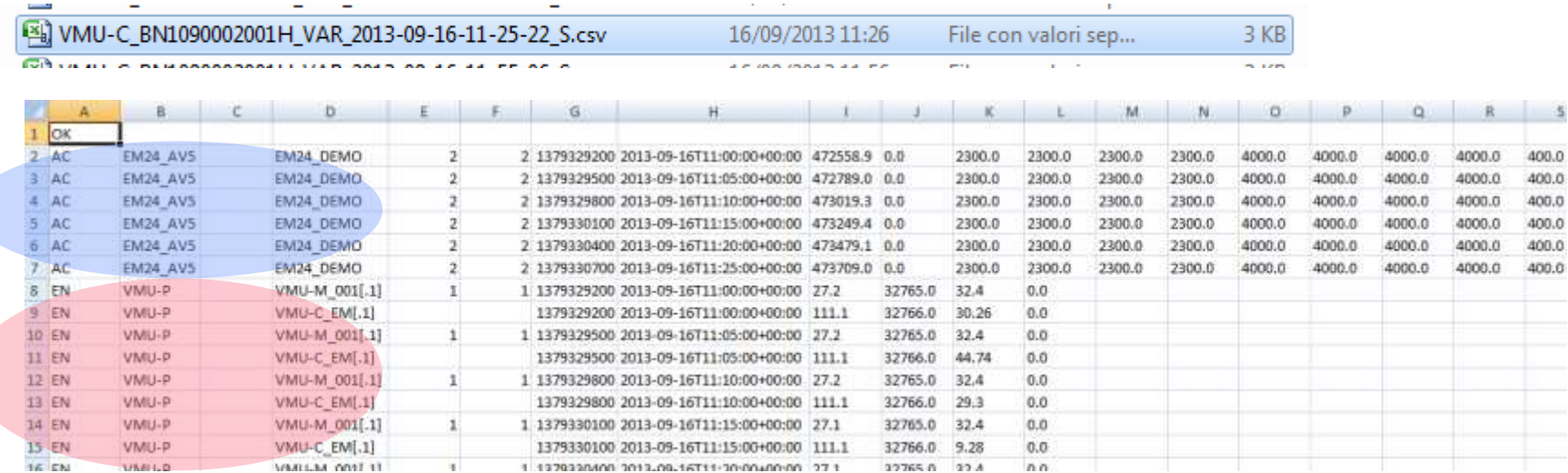

Δεδομένα από περιβαλλοντικές μονάδες (VMUP-EM)

Δεδομένα από μετρητές ενέργειας (ΕΜχχ ή WMχχ)

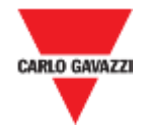

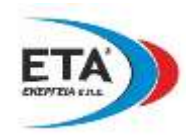

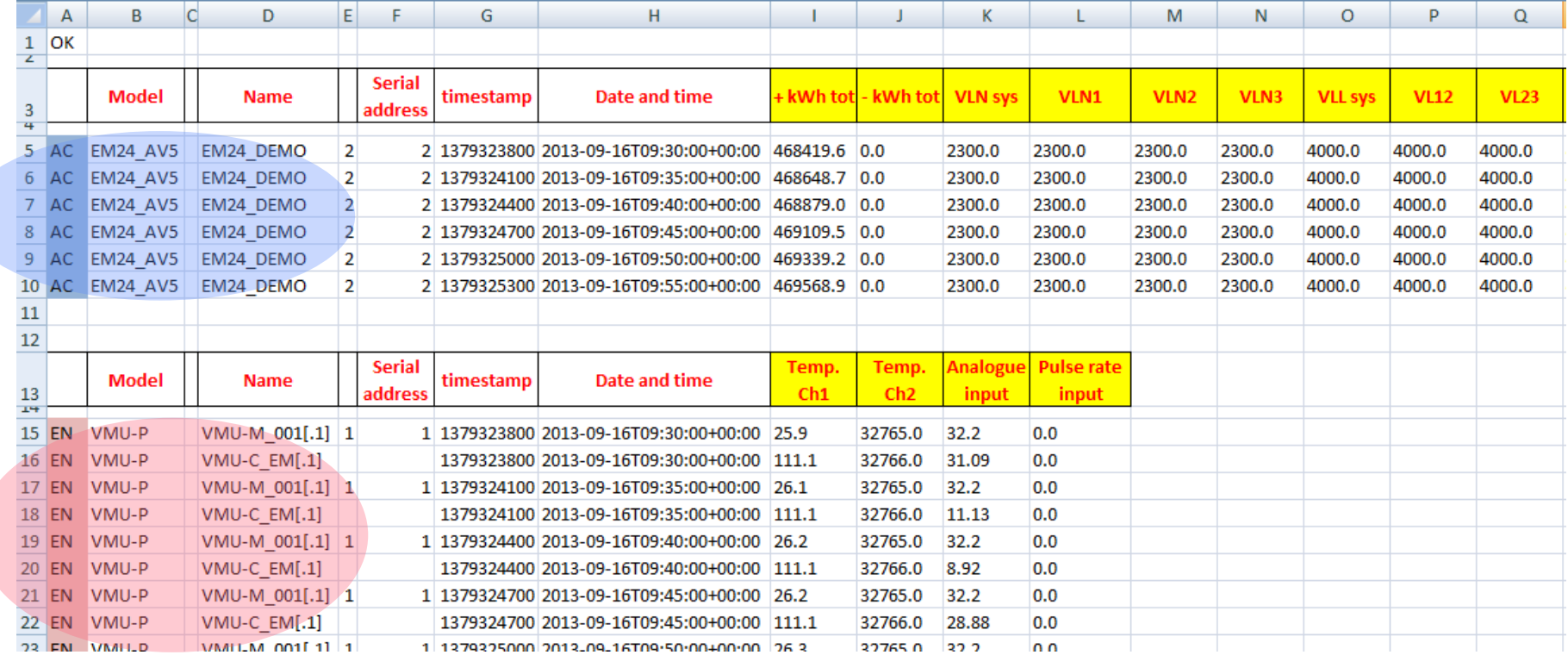

. Δεδομένα από περιβαλλοντικές μονάδες (VMUP-EM)

Δεδομένα από μετρητές ενέργειας (ΕΜχχ ή WMχχ)

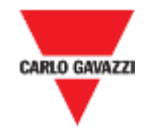

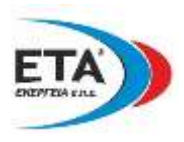

http://www.epochconverter.com/

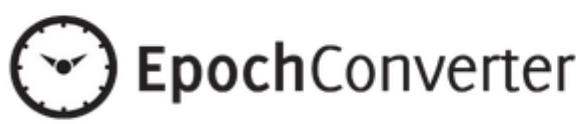

# Epoch & Unix Timestamp Conversion Tools

The current Unix epoch time is

1379326750

### Convert epoch to human readable date and vice versa

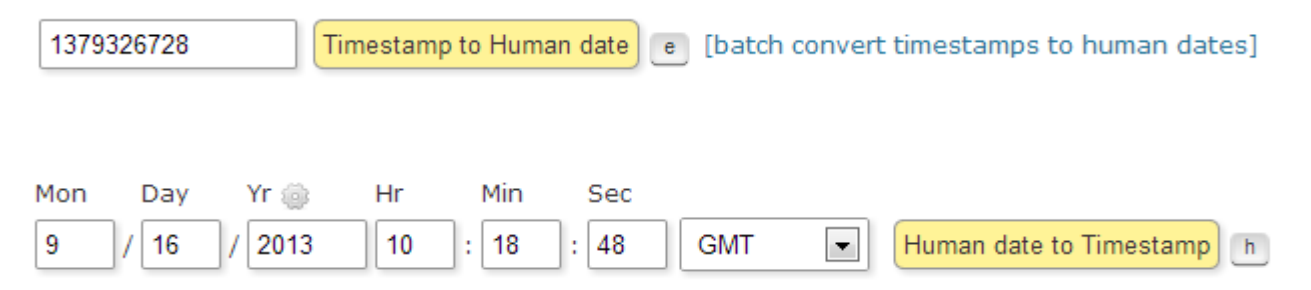

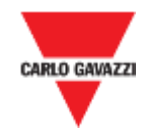

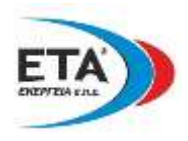

# VMUC-EM FTP: HTTP επικοινωνία λήψης δεδομένων κατόπιν αίτησης

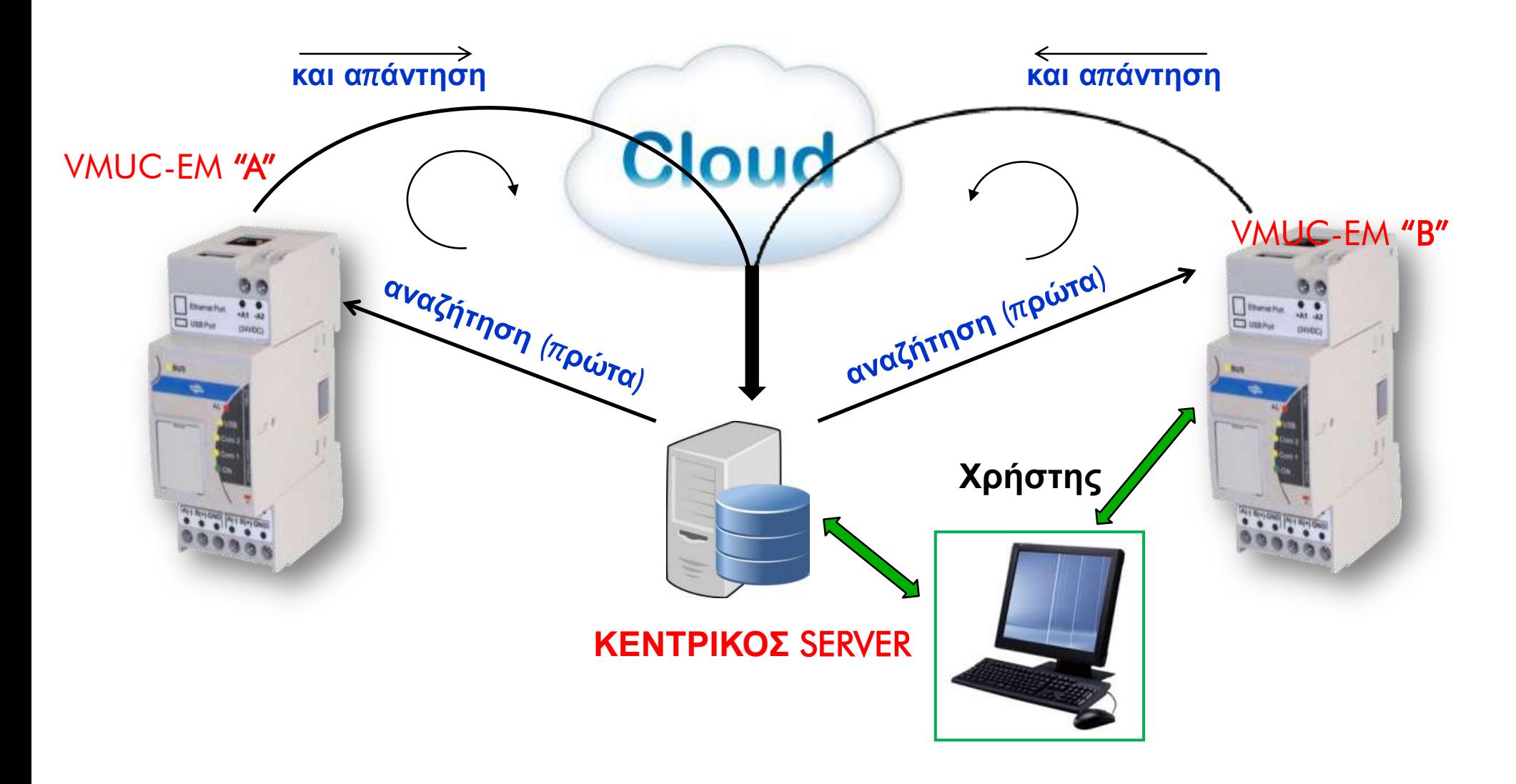

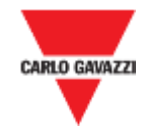

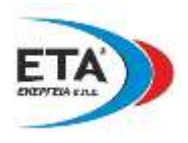

# VMUC-EM FTP: **HTTP ε**π**ηθνηλσλία ιήςεο δεδνκέλσλ θαηό**π**ηλ αίηεζεο**

Όλες οι πληροφορίες που μπορούν να ληφθούν μέσω των αιτήσεων, διαρθρώνονται όπως εξής :

http://myVMUC.mydomain.com/special\_page?command&user@password&parameter1&...parameterN

Επίσης, στην περίπτωση αυτή είναι διαθέσιμοι τρείς διαφορετικοί τύποι πληροφοριών:

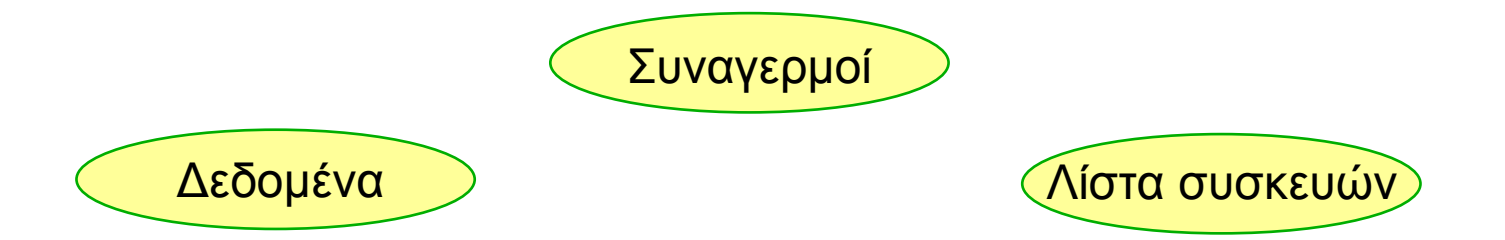

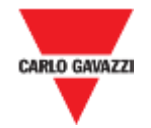

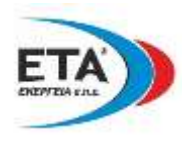

# VMUC-EM FTP: **HTTP ε**π**ηθνηλσλία ιήςεο δεδνκέλσλ θαηό**π**ηλ αίηεζεο**

### Παράδειγμα: δομή ερωτήματος για απόκτηση λίστα συσκευών:

 $\rightarrow$   $\mathbb{C}$   $\Box$  www.carlogavazzi-vmuc.com/receiverftp.php?HTML\_DEV\_QRY&client@client

### OK

DEVICE LIST;1378211585;2013-09-03T14:33:05+02:00;;;;;VMU-M;;;;VMUC-EM;;;;;;;;;;;;;;;;;; DEVICE\_LIST;1378211585;2013-09-03T14:33:05+02:00;AC;;;;EM;;2;4;Meter\_4\_CommercialOffice;CARLO GAVAZZI;CPT-DIN\_B\_AV5\_AV6;;;;;;;;;;;;;;;;; DEVICE\_LIST;1378211585;2013-09-03T14:33:05+02:00;AC;;;;EM;;2;6;Meter\_6\_Shipment;CARLO GAVAZZI;CPT-DIN\_B\_AV5\_AV6;;;;;;;;;;;;;;;;;; DEVICE LIST;1378211585;2013-09-03T14:33:05+02:00;AC;;;;EM;;2;8;Meter 8 Production;CARLO GAVAZZI;CPT-DIN B AV5 AV6;;;;;;;;;;;;;;;;; DEVICE LIST;1378211585;2013-09-03T14:33:05+02:00;AC;;;;EM;;2;10;Meter 10 Office;CARLO GAVAZZI;CPT-DIN B AV5 AV6;;;;;;;;;;;;;;;;; DEVICE\_LIST;1378211585;2013-09-03T14:33:05+02:00;AC;;;;EM;;2;0;New\_Instrument;;;;;;;;;;;;;;;;;; DEVICE\_LIST;1378211585;2013-09-03T14:33:05+02:00;AC;;;;EM;;;;EM\_VIRTUAL;;;;;;;;;;;;;;;;;

Σημείωση: οποιοδήποτε λογισμικό ικανό να διαχειρίζεται αίτημα HTTP / διαδικασιών μπορεί να χρησιμοποιηθεί για να "τραβήξει" τα δεδομένα των μονάδων VMU-C (π.χ. ελεύθερα διαθέσιμα πακέτα λογισμικού είναι WGET και CURL). Τα δεδομένα στη συνέχεια υποβάλλονται σε επεξεργασία σύμφωνα με τις ανάγκες εφαρμογής μέσω του λογισμικού του χρήστη

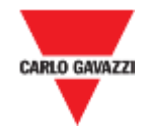

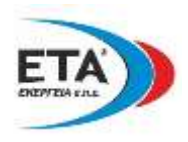

# VMUC-EM FTP: **HTTP ε**π**ηθνηλσλία ιήςεο δεδνκέλσλ θαηό**π**ηλ αίηεζεο**

### Παράδειγμα: δομή ερωτήματος για απόκτηση της λίστας δεδομένων:

C | [3] www.carlogavazzi-vmuc.com/receiverftp.php?HTML\_VAR\_QRY&client@client&1377660000&1377675472&AC&ALL

### OK

AC:EM:EM\_VIRTUAL:::1377660000:2013-08-28T05:20:00+02:00:471805.7:0.0:229.7:230.5:230.3:398.0:397.8:399.0:398.3:5.9:0.0:1.2:1.5:1.3:0.0:0.2: AC:CPT-DIN B AV5 AV6::Meter 6 Shipment::6:1377660000:2013-08-28T05:20:00+02:00:183730.1::229.9:230.9:230.2:398.1:398.1:399.0:398.5:5.9:0.0:1.2:1.5:1.3:0.0:0.2: AC:CPT-DIN B AV5 AV6;;EM VIRTUAL;;;1377660300;2013-08-28T05:25:00+02:00;471805.8;0.0;230.2;230.5;230.5;398.4;398.4;399.4;398.9;5.3;0.0;1.2;1.3;1.1;0.0;0.2; AC;CPT-DIN B AV5 AV6;;Meter 6 Shipment;;6;1377660300;2013-08-28T05:25:00+02:00;183730.2;;230.3;231.2;230.5;398.6;398.6;399.5;399.1;5.3;0.0;1.2;1.3;1.1;0.0;0.2; 

### Παράδειγμα: δομή ερωτήματος για απόκτηση της λίστας συναγερμών:

C hwww.carlogavazzi-vmuc.com/receiverftp.php?HTML\_ALARM\_QRY&client@client&1377590000&1377675472&A

#### OK

ALARM;EM;;Meter 8 Production;1377581139;2013-08-27T07:25:39+02:00;C;kWsys > 0.50 kW;1377619461;2013-08-27T18:04:21+02:00; ALARM:EM::Meter 8 Production:1377667617:2013-08-28T07:26:57+02:00:C:kWsys > 0.50 kW:1377705928:2013-08-28T18:05:28+02:00:

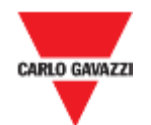

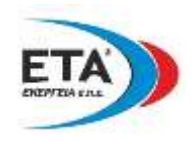

# VMUC-EM: η WebSERVER λύση στην επόπτευση ενέργειας.

**Αίτημα ενδιαφερόμενου: Σε μια μικρή βιομηχανία, υπάρχει ε αλάγθε γηα ηελ θαηαλνκή ηνπ θόζηνπο θάζε κεκνλσκέλνπ κεραλήκαηνο** π**αξαγσγήο**. **Απηό είλαη ζεκαληηθό ηόζν γηα λα θξαηεζνύλ π**π**ό έιεγρν νη θαηαλαιώζεηο όζν θαη γηα ηνλ υπολογισμό του κόστους της ενέργειας σε κάθε προϊόν** 

**Προτεινόμενη λύση: Ένα πλήρες σύστημα παρακολούθησης** π**ξαγκαην**π**νηείηαη εύθνια κε εγθαηάζηαζε κεηξεηώλ ή αλαιπηώλ ελέξγεηαο ζε θάζε** π**ίλαθα κεραλήκαηνο θαη λα ζπλδεζεί κε ην** VMU-C EM **κέζσ** RS485. **Μηα δεύηεξε ζεηξηαθή γξακκή ζε** VMU-C EM **ζπλδέεη δηάθνξεο ελόηεηεο** VMU I / O **π**π**νκνλάδεο**, **ε ν**π**νία θαζηζηά δπλαηή ηε ζπγθέληξσζε δεδνκέλσλ ζεξκνθξαζίαο**, **ηε ξνήο**, **αλαινγηθώλ ζεκάησλ**, **θαζώο θαη θαηαζηάζεηο ςεθηαθώλ εηζόδσλ**. **Οφέλη:** Η αρχιτεκτονική του συστήματος παρακολούθησης είναι

**α**π**ιή θαη ζπκ**π**αγήο**: **εθηόο α**π**ό ηνπο κεηξεηέο εγθαζίζηαηαη κία κνλάδα** VMU-C EM (2-DIN) **θαη νη κνλάδεο** I / O. **Σν** VMU-C EM **δξα ηαπηόρξνλα σο ζπζθεπή ζπιινγήο**, **θαηαγξαθήο**, web-server, **θαη** *π***ρογραμματίζεται αποστολές μηνυμάτων ηλεκτρονικού** *παχυδρομείου. (π.χ. αποστολή μηνιαίων στοιχείων από κάθε σημείο* **κέηξεζεο ή ζπγθεθξηκέλσλ κελπκάησλ ζπλαγεξκνύ ζε** π**εξί**π**ησζε δπζιεηηνπξγίαο κεραλεκάησλ θ**.**ι**π.).

**Αλ ην ελ ιόγσ ζύζηεκα ρξεζηκν**π**νηείηαη γηα ηελ** π**αξαθνινύζεζε ενός απομακρυσμένη εγκατάσταση, π.χ. υδραγωγείο του αληιηνζηαζίνπ**, **ό**π**νπ ε ελζύξκαηε ζύλδεζε ζην** internet **δελ είλαη δηαζέζηκε**, **έλα** VMU-W modem **κ**π**νξεί α**π**ιά λα** π**ξνζηεζεί ζην ζύζηεκα**, **θαη λα** π**αξέρεη αζύξκαηε ζπλδεζηκόηεηα ζην** Internet **γηα όιεο ηηο ιεηηνπξγίεο ηνπ** VMU-C EM.

# Σχετικές εφαρμογές

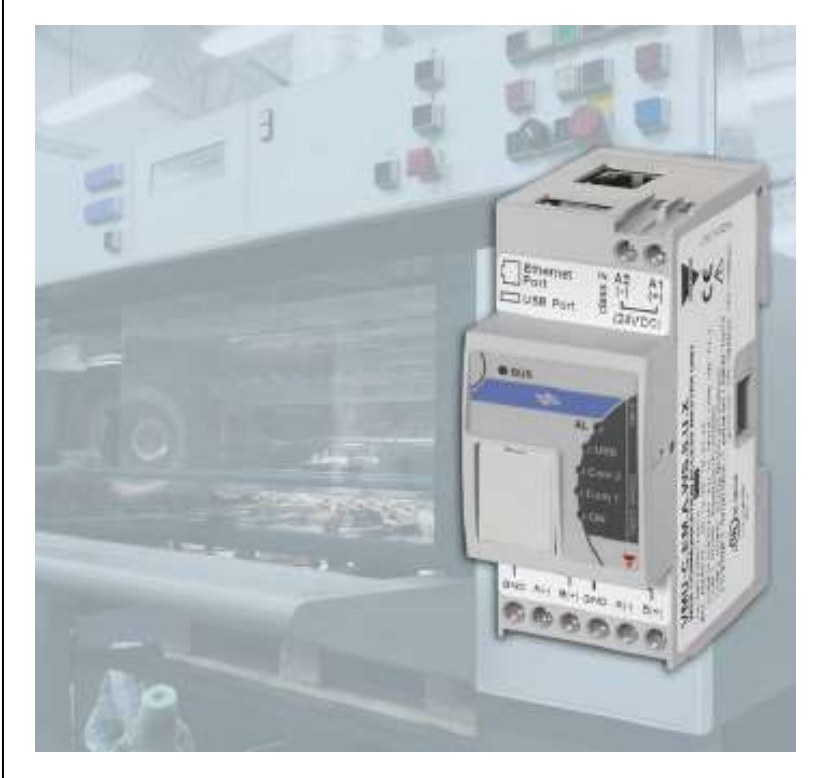

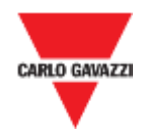

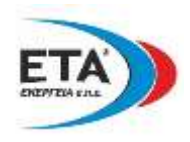

# VMUC-EM: η WebSERVER λύση στην επόπτευση ενέργειας.

**Αίτημα ενδιαφερόμενου:** σε όλες τις υπο-μέτρηση **εθαξκνγέο** π**νπ αθνξνύλ ηελ εθ λένπ ρξέσζε ηνπ θόζηνπο ηεο ελέξγεηαο** (π.**ρ**. **εληαία δηακεξίζκαηα ζε έλα θηίξην θαηνηθηώλ ή καταστήματα μέσα σε εμπορικό κέντρο), απαιτείται να υπάρχουν εγκεκριμένοι μετρητές (τύπου MID).** 

**Δλώ ε ε**π**ίζεκε αμία** π**νπ** π**ξέ**π**εη λα ρξεώλεη ν θάζε κεηξεηήο είλαη κία**, **είλαη ε**π**ίζεο αλαγθαία κηα ζπζθεπή γηα λα ζπγθεληξώλεη όιεο ηηο** π**ιεξνθνξίεο γηα ζηαηηζηηθνύο αιιά θαη γηα ειεγθηηθνύο ιόγνπο**.

**Προτεινόμενη λύση:** Τα φορτία που θα παρακολουθούνται (**δηακέξηζκα ή θαηαλάισζε θαηαζηήκαηνο**) **κεηξώληαη α**π**ό έλαλ κεηξεηέο ελέξγεηαο ηύ**π**νπ** MID **ν ν**π**νίνο ζπλδέεηαη κε δίθηπν** RS485 **ζε κία θύξηα κνλάδα** VMU-C EM.

**Σν** VMU-C EM **είλαη κηα ιύζε ηύ**π**ν** web-server π**νπ ε**π**ηηξέ**π**εη ηε ζπιινγή**, **α**π**εηθόληζε θαη αλάιπζε όισλ ησλ** π**ιεξνθνξηώλ α**π**ό ην δίθηπν**, **ζε ν**π**νηνλδή**π**νηε π**π**νινγηζηή ζπλδεδεκέλν ζην** Internet, **ζηελ ίδηα ζέζε ησλ κεηξεηώλ ή εμ α**π**νζηάζεσο κέζσ ελόο ηπ**π**ηθνύ** π**ξνγξάκκαηνο** π**εξηήγεζεο**.

**Οφέλη: Η αρχιτεκτονική του συστήματος παρακολούθησης είναι α**π**ιή θαη ζπκ**π**αγήο**: **εθηόο α**π**ό ηνπο κεηξεηέο εγθαζίζηαηαη κία κνλάδα** VMU-C EM (2-DIN).

**ε** π**εξί**π**ησζε** π**νπ ηα ζεκεία κέηξεζεο** π**ξέ**π**εη λα ειέγρεηαη α**π**ό ζπζηήκαηα** SCADA **ηνπ** π**ειάηε**, **ην** VMU-C EM **κ**π**νξεί λα** π**ξνσζήζεη εύκολα όλα τα στοιχεία που συλλέγει, απευθείας στην βάση δεδομένων από την οποία το SCADA του πελάτη λαμβάνει ν**π**νηαδή**π**νηε** π**ιεξνθνξία**.

# Σχετικές εφαρμογές

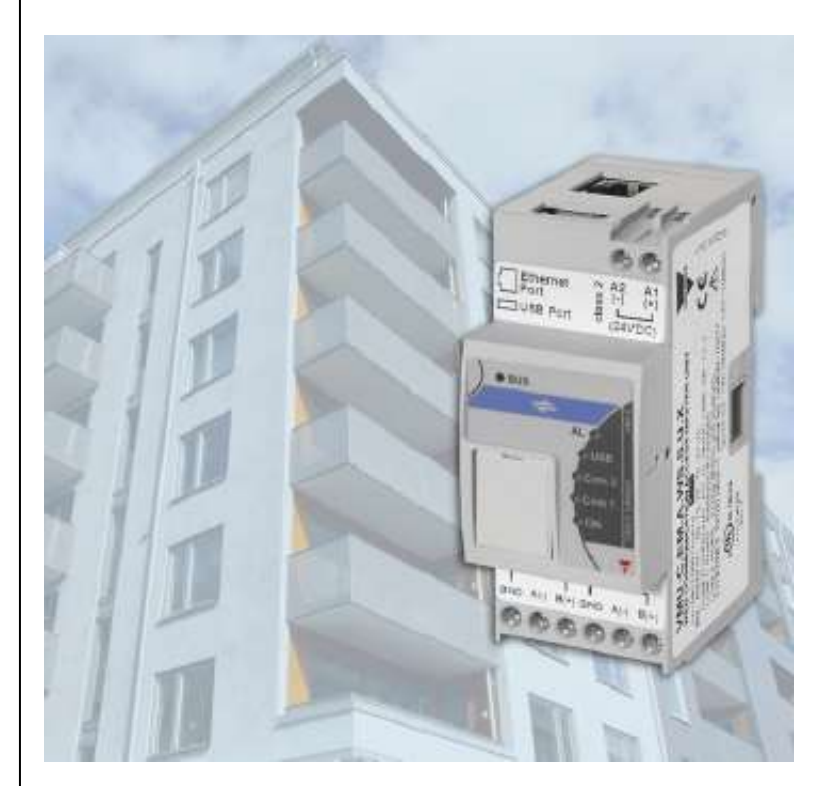

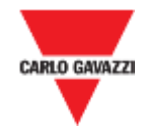

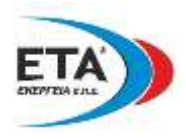

# Online Web Server (WMUC-EM): www.carlogavazzi-vmuc.com

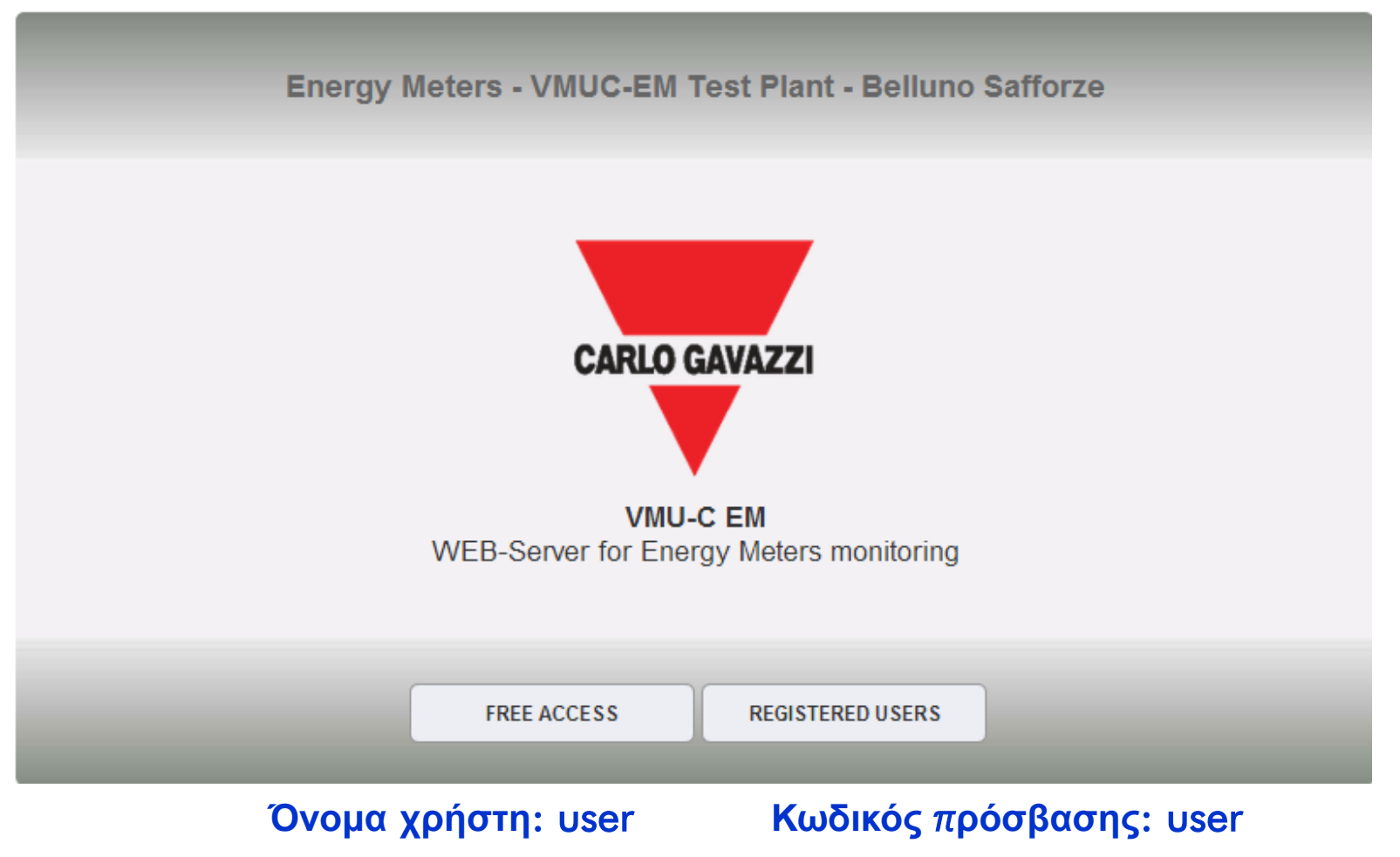

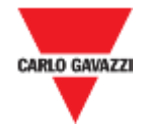

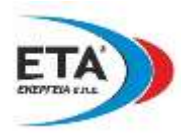

### Online Web Server (WMUC-EM): Ελεύθερη πρόσβαση (**Since Access**

### **Μη διαθέσιμα εικονίδια πλοήγησης**

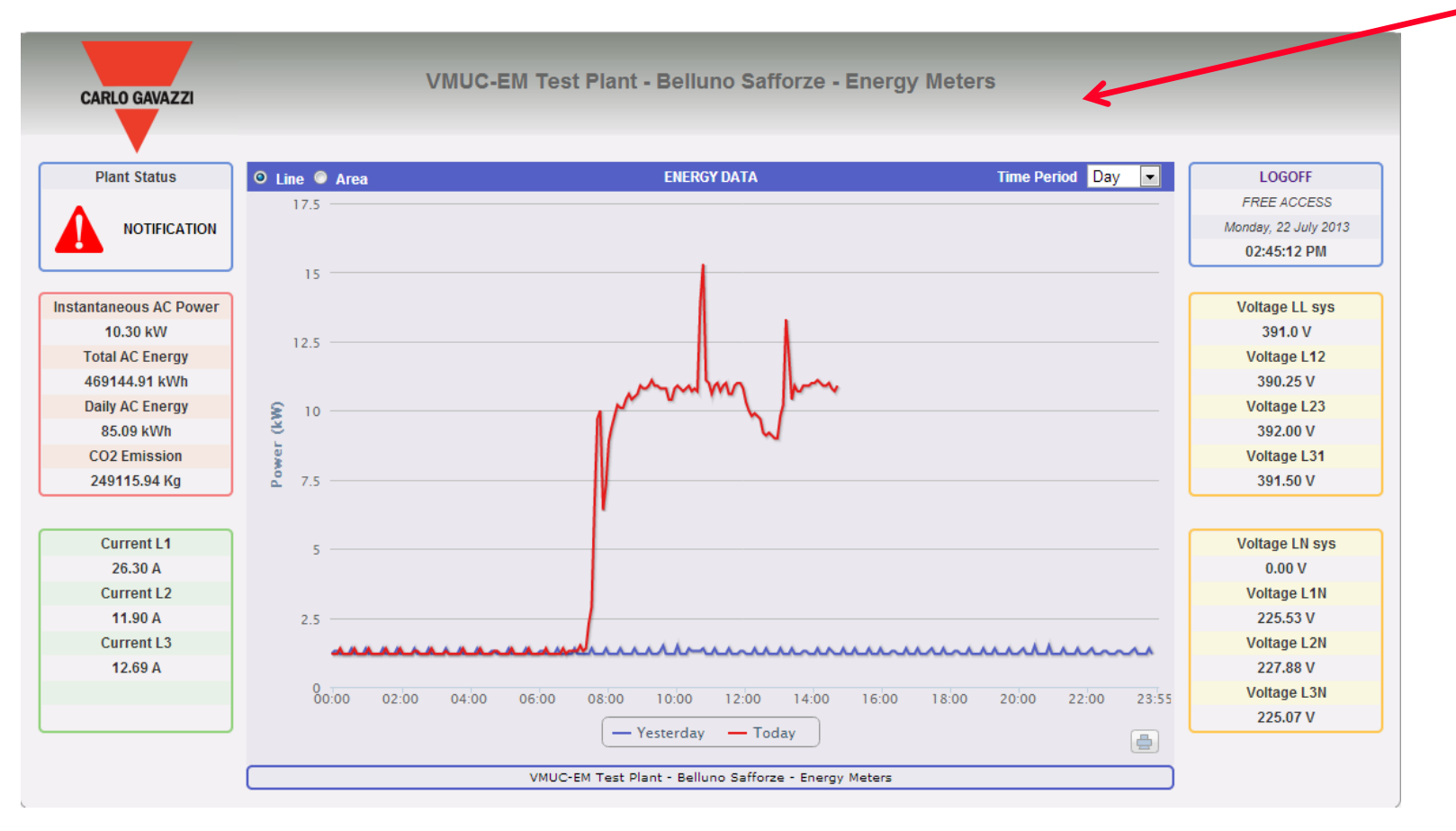

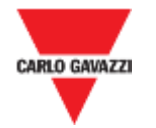

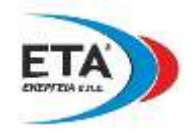

# Online Web Server (WMUC-EM): Πρόσβαση χρήστη ( REGISTERED USERS

### **Γηαζέζηκα εηθνλίδηα** π**ινήγεζεο ρσξίο εηθνλίδην ξύζκηζεο**

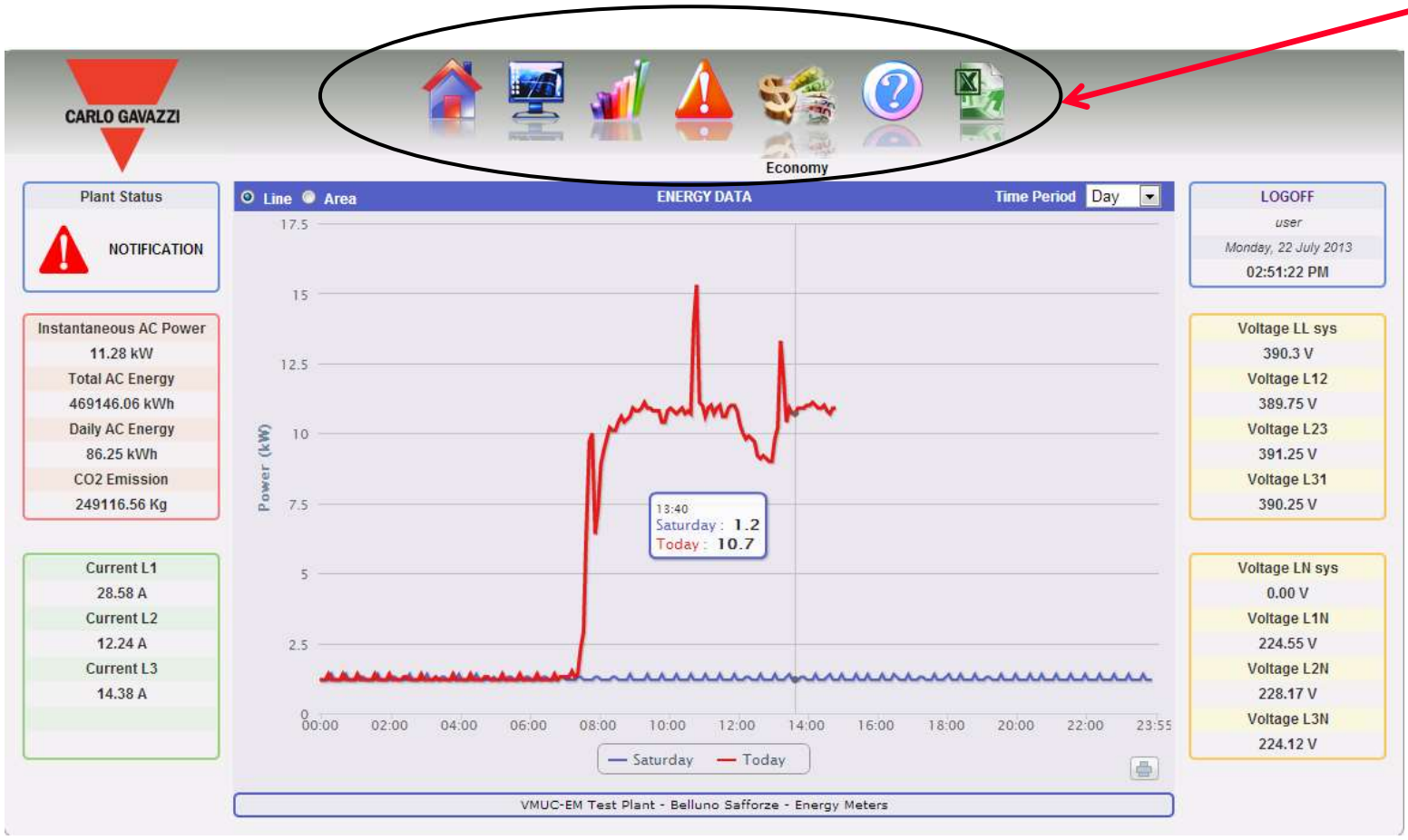

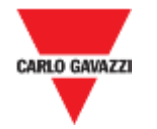

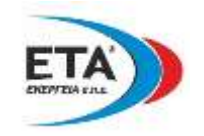

### **Online Web Server (WMUC-EM): Πρόσβαση διαχειριστού** ( REGISTERED USERS

### **Γηαζέζηκα εηθνλίδηα πλοήγησης και εικονίδιο ρύθμισης αλλά και εικονίδιο λογαριασμού**

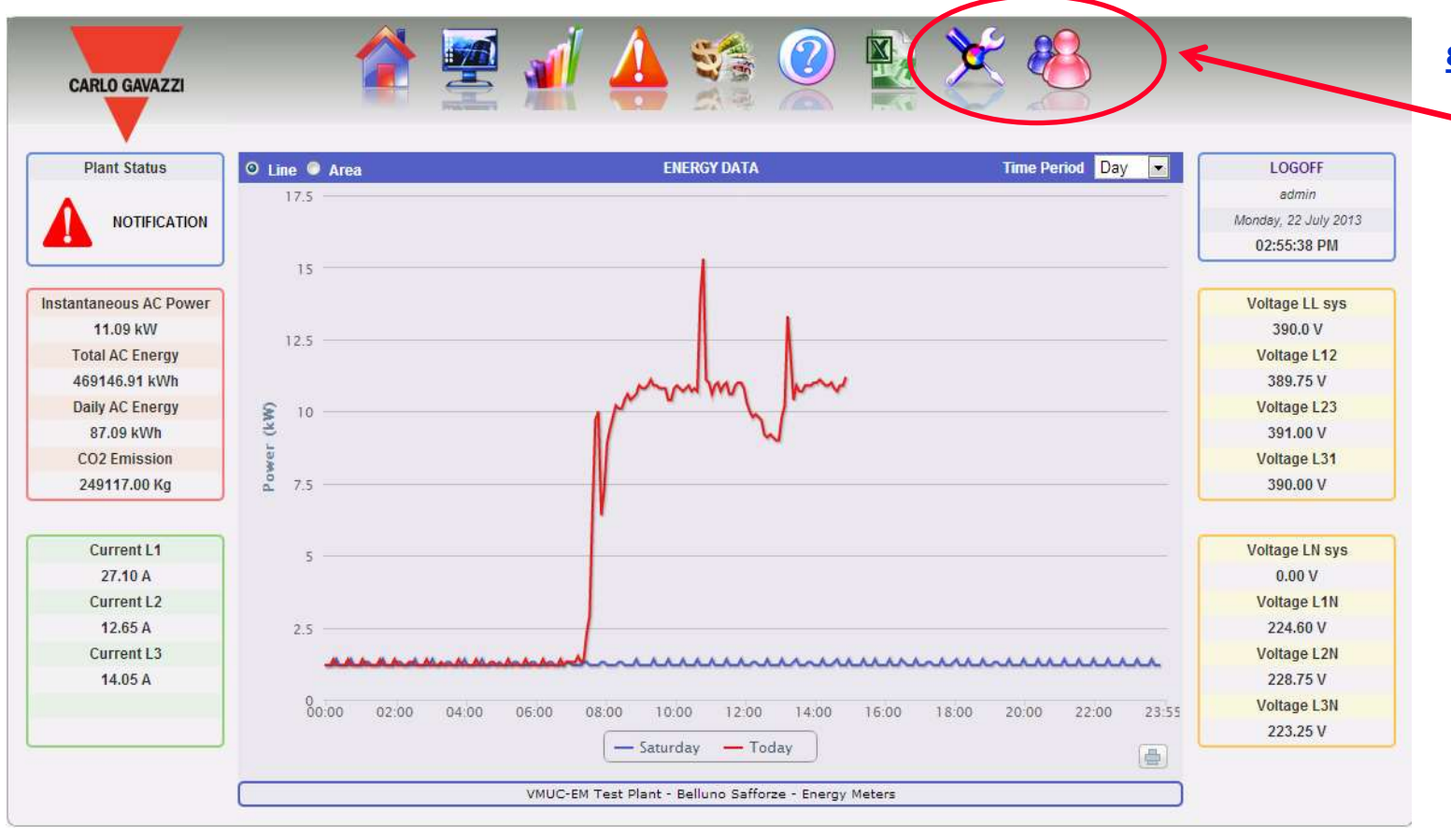

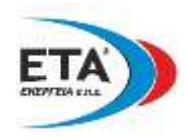

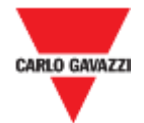

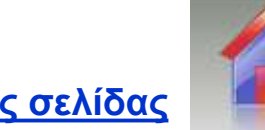

**Δηθνλίδην αξρηθήο ζειίδαο**

### **Παρούσα εργάσιμη ημέρα σε σύγκριση της προηγούμενης εργάσιμης ημέρας** (ή παρούσα μη εργάσιμη ημέρα έναντι της μη εργάσιμης προηγούμενης ημέρας)

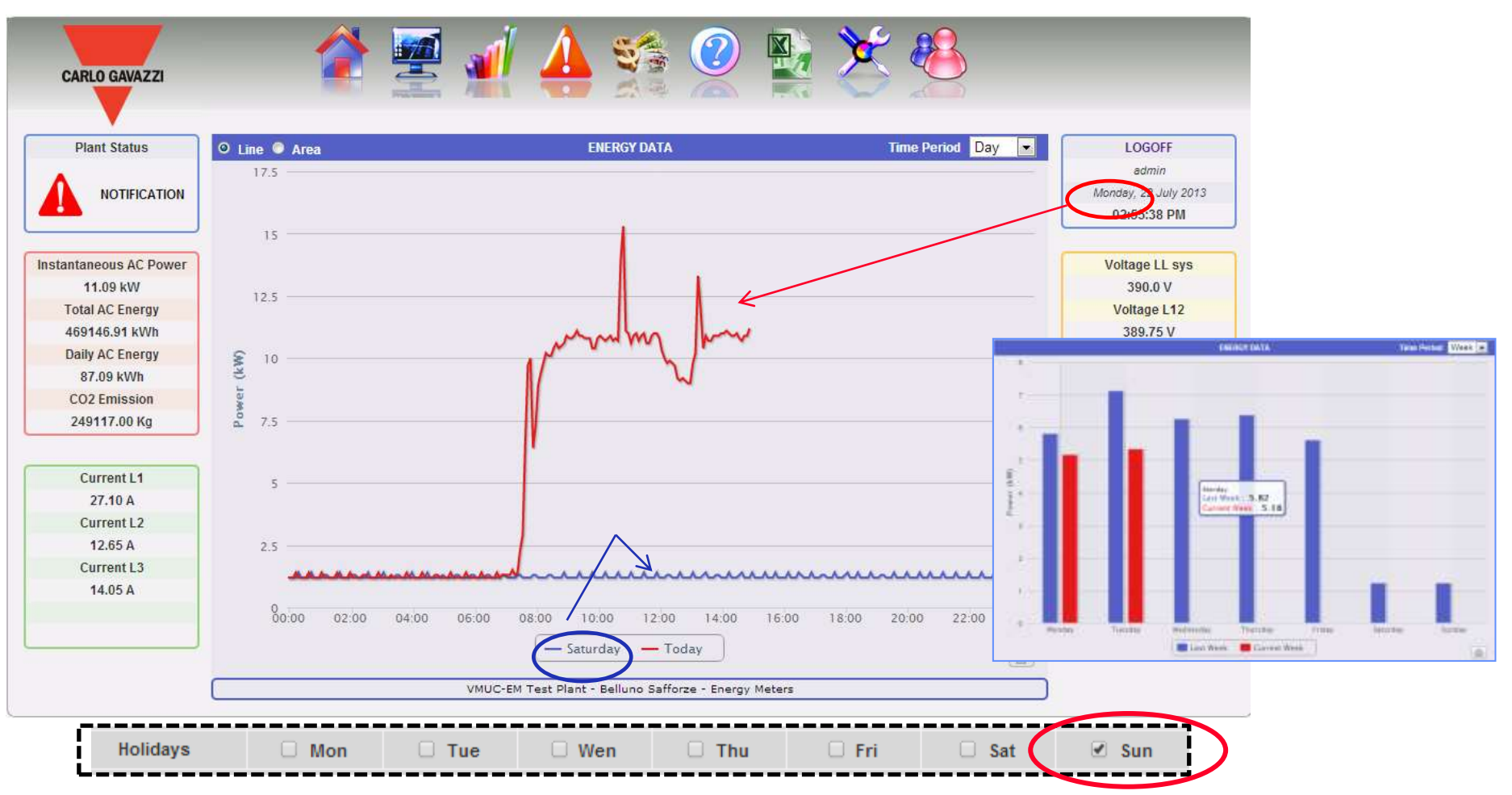

# **CARLO GAVAZZI**

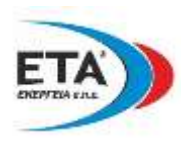

Σελίδα παρακολούθησης:

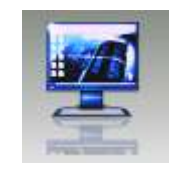

### Ημερήσιες / Μηνιαίες / Ετήσιες τάσεις των βασικών μεταβλητών του κυρίως μετρητή:

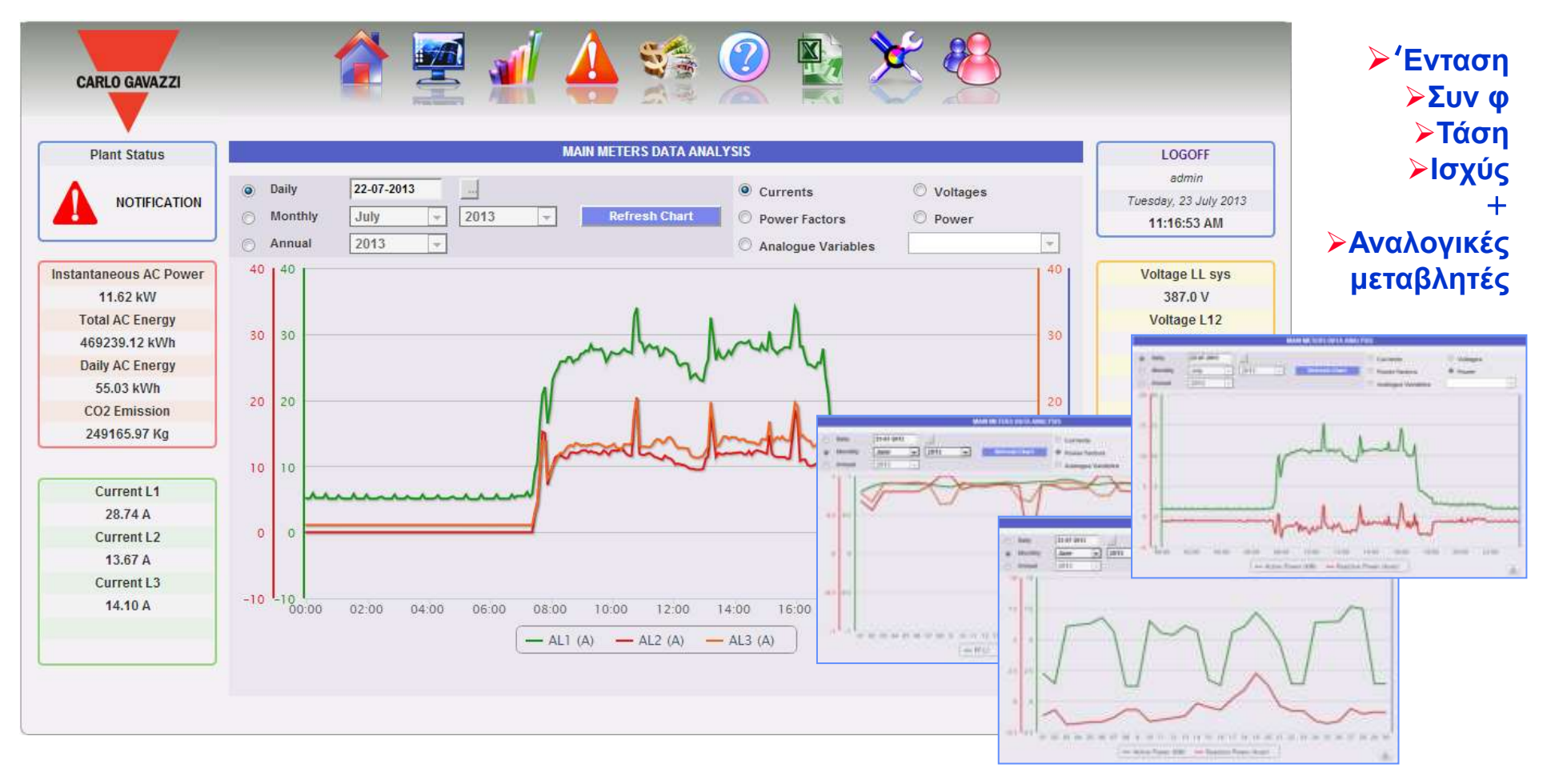

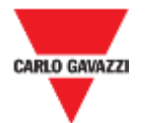

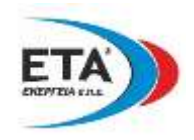

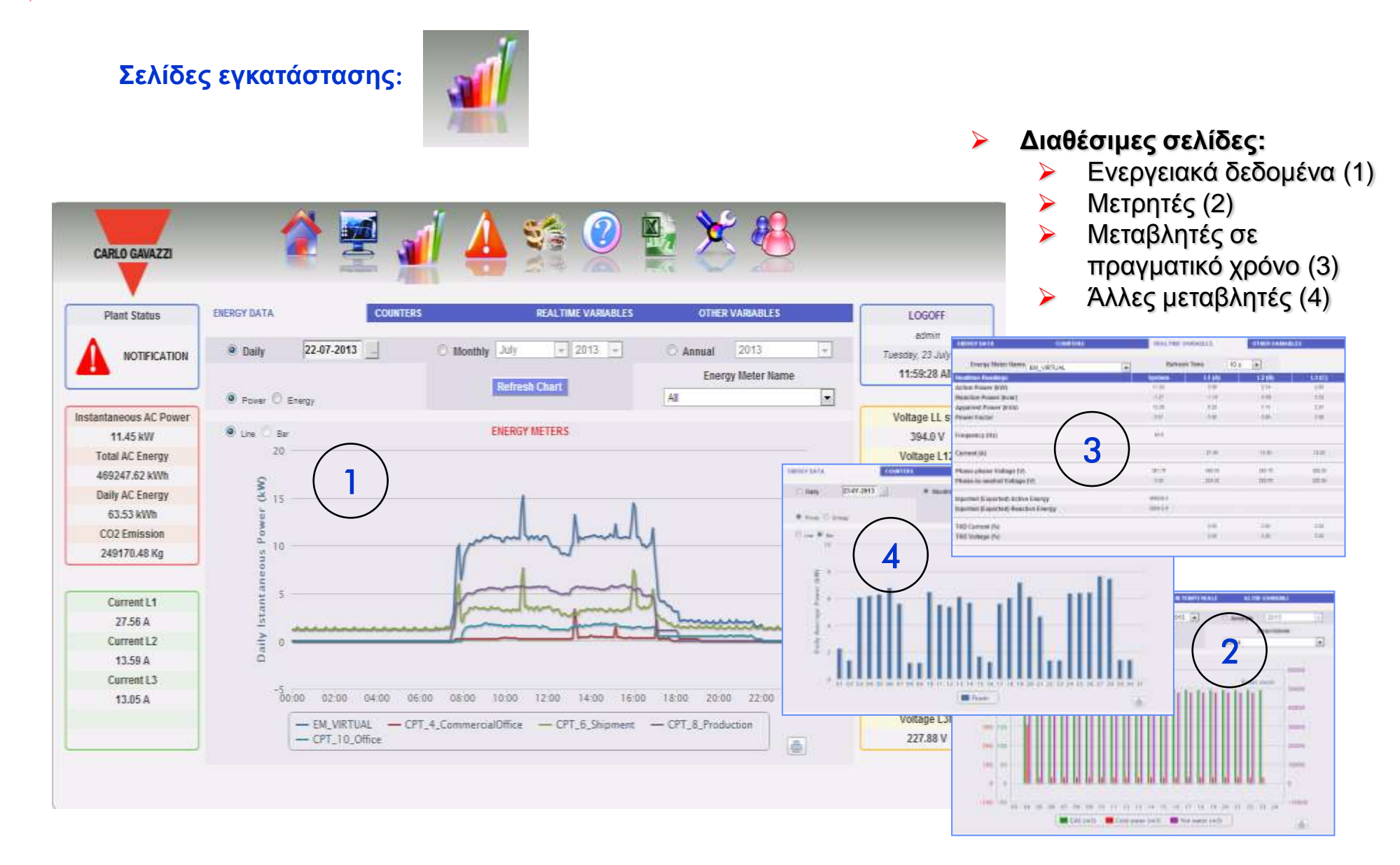

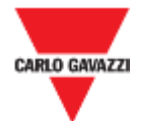

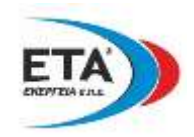

### Σελίδες εντολών και συναγερμού:

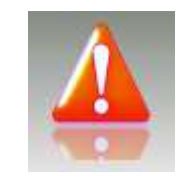

### ≻ Συναγερμοί

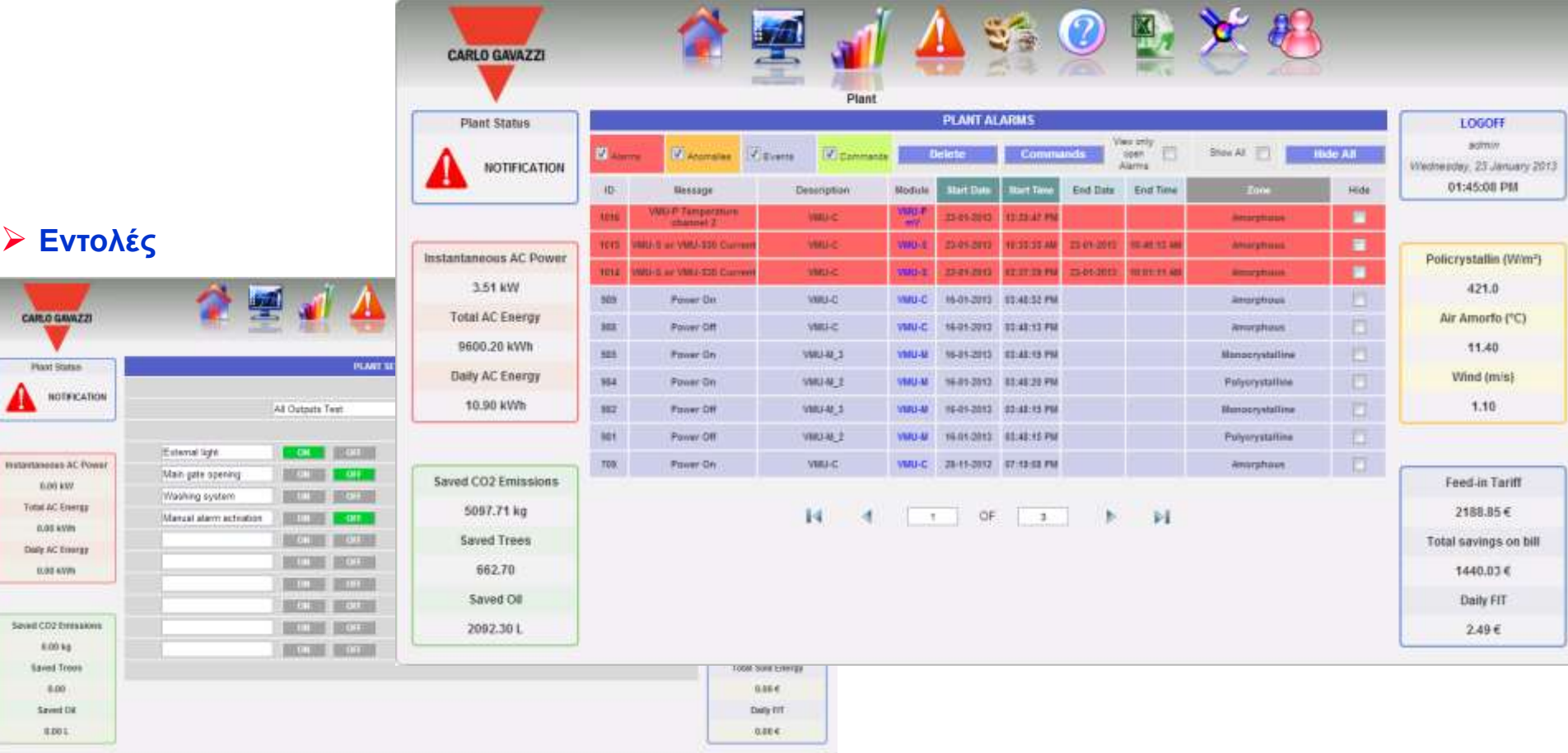

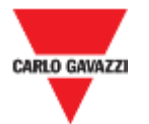

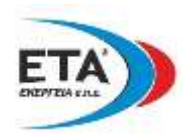

### Σελίδα οικονομικών στοιχείων:

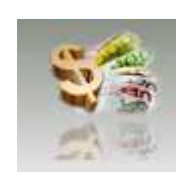

#### $\blacktriangleright$ Διαθέσιμες πληροφορίες:

- Σύνολο (€)  $\blacktriangleright$
- Καταναλωθείσες kWh / kvarh (€)  $\blacktriangleright$
- $\blacktriangleright$ Ποινή λόγω υπερφόρτωσης (€)

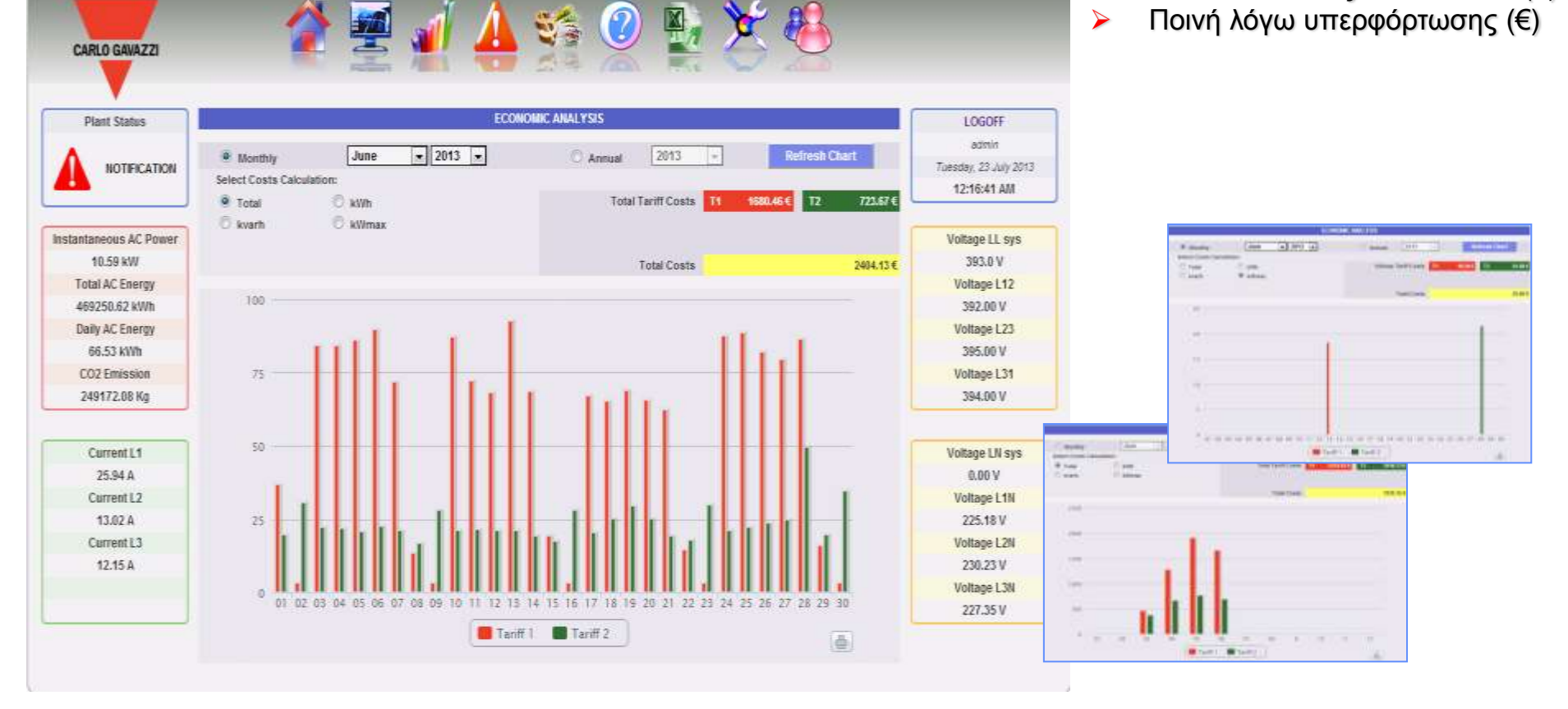

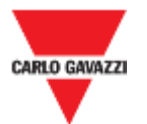

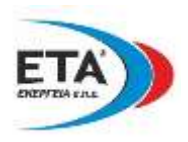

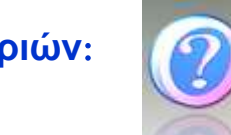

### Σελίδα πληροφοριών:

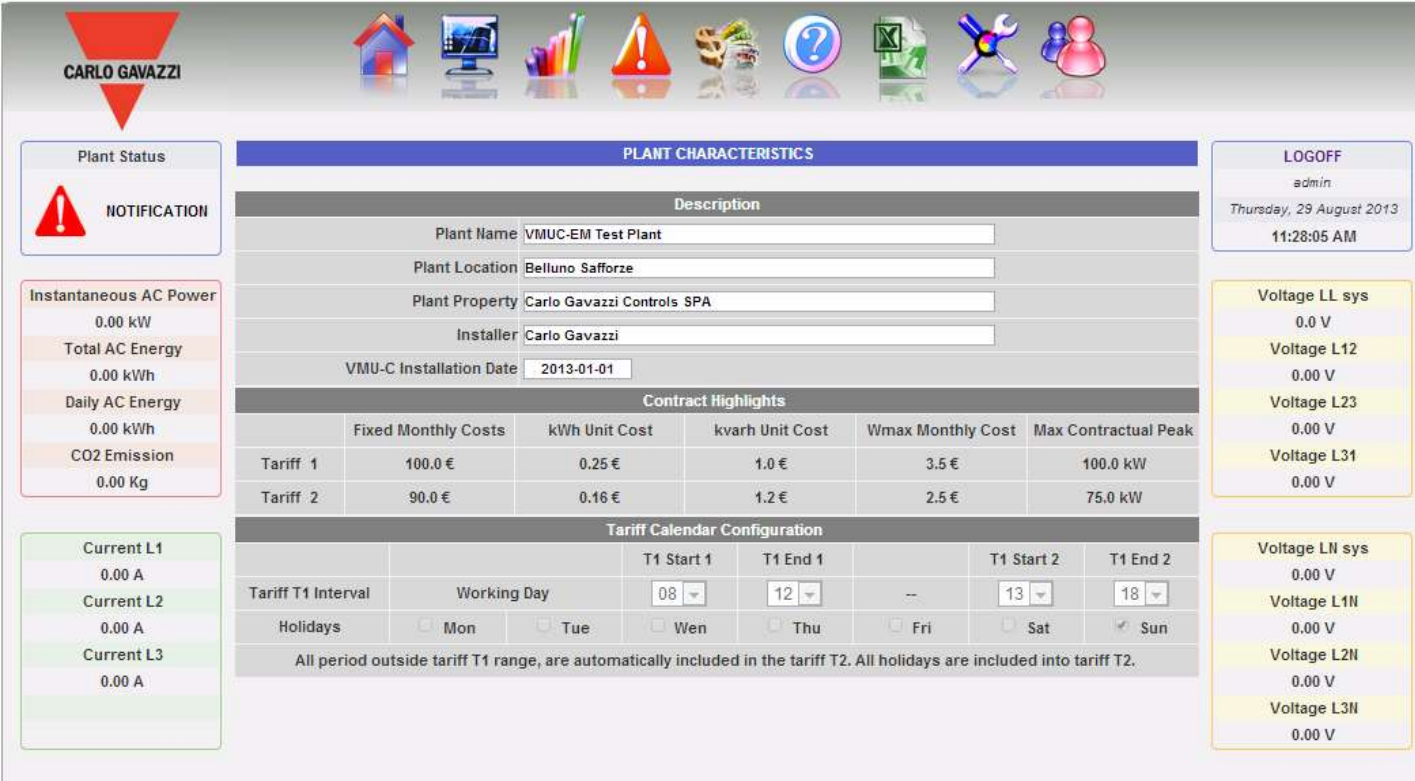

### Διαθέσιμες πληροφορίες:

 $\blacktriangleright$ 

- Κύρια περιγραφή  $\blacktriangleright$
- Στοιχεία σύμβασης  $\blacktriangleright$
- Καθορισμός  $\blacktriangleright$ τιμολογίων
- Ημερολόγιο  $\blacktriangleright$ χρεώσεων

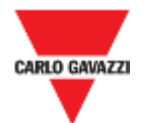

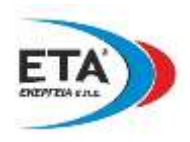

### **ειίδα εμαγσγήο ζε** Excel:

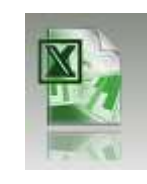

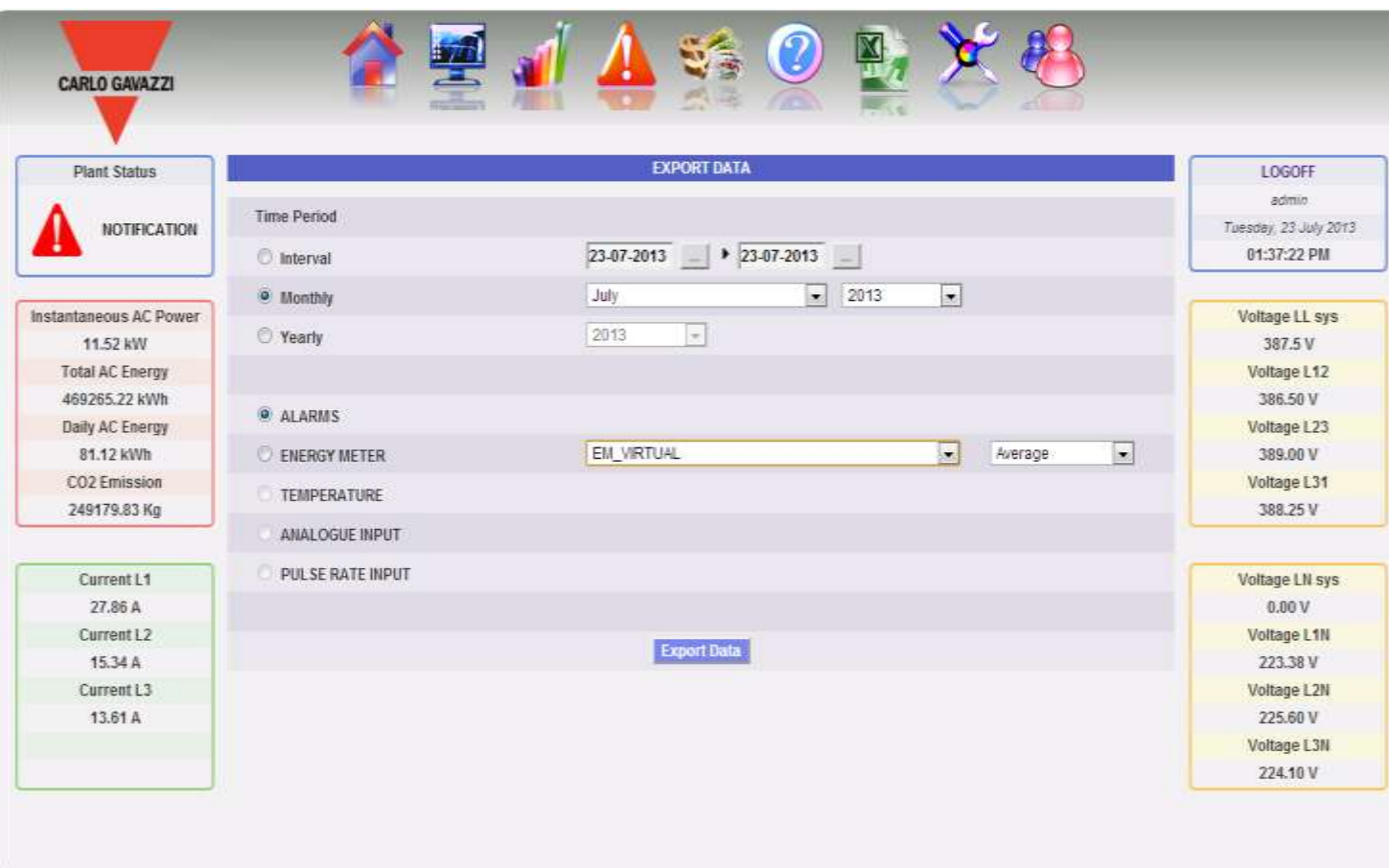

### **2 Εξαγώγιμες πληροφορίες:**

- > Συναγερμοί
- > Δεδομένα μετρητών ενέργειας (Μέγιστο, ελάχιστο, Μέσος όρος)
- **>** Θερμοκρασία
- **Αναλογική είσοδος**
- > Είσοδος παλμών

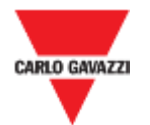

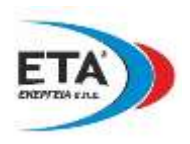

▼ Διαχείριση λογαριασμού:

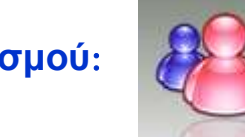

### Σελίδα λογαριασμού:

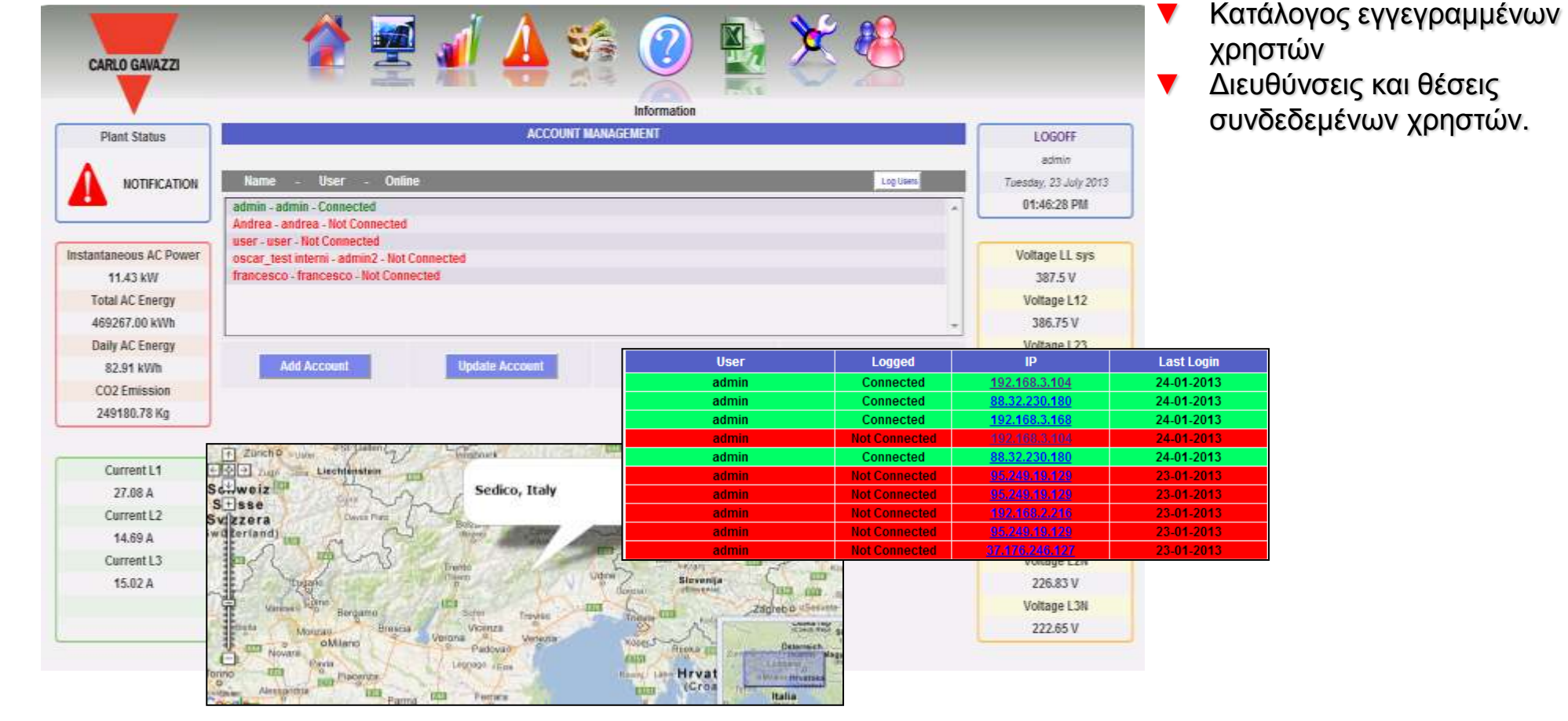

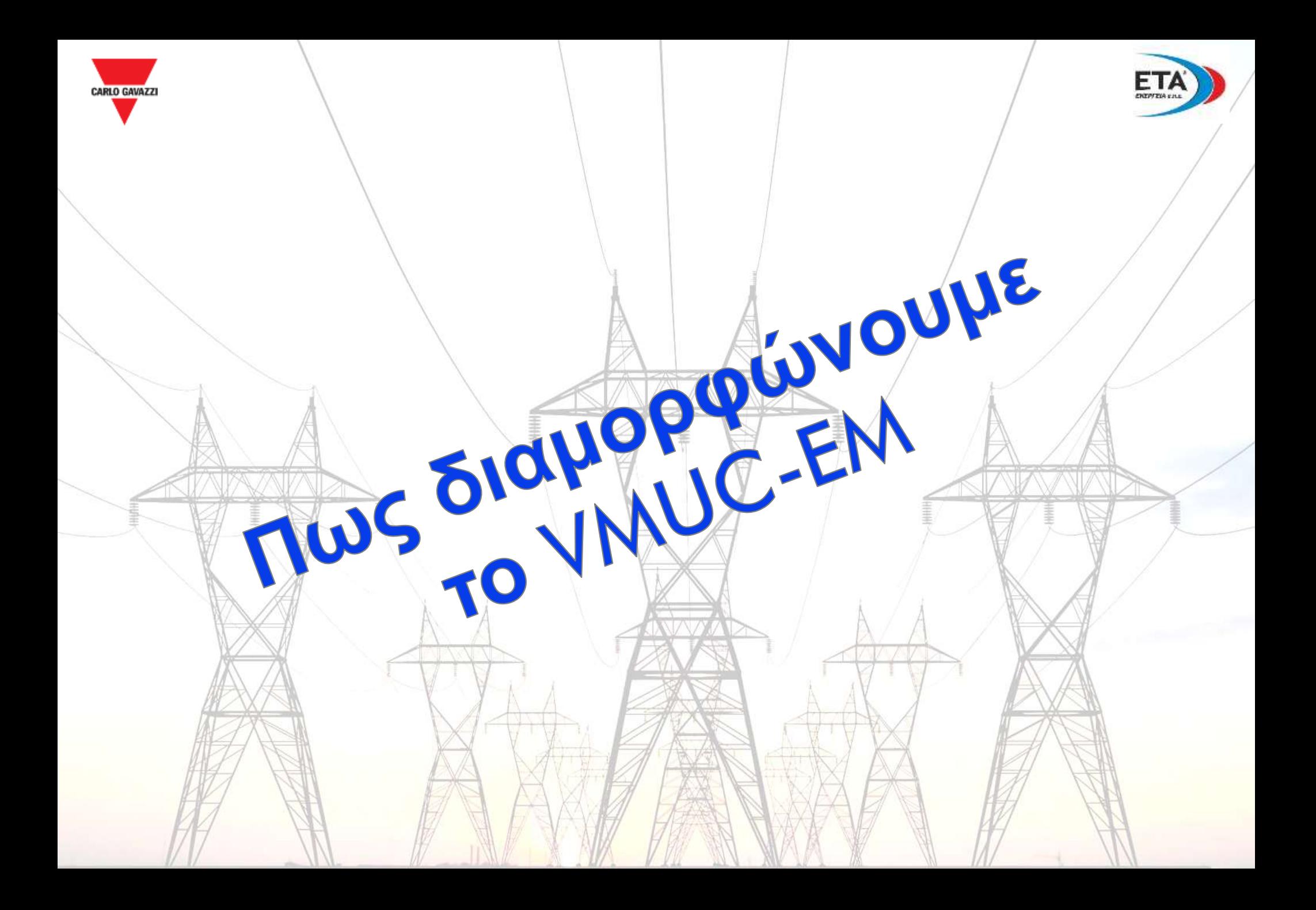

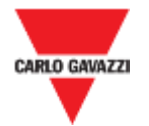

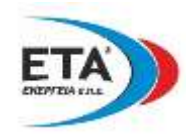

### Σελίδα ρυθμίσεων:

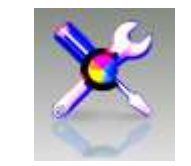

▼ Πλήρης παραμετροποίηση συστήματος:

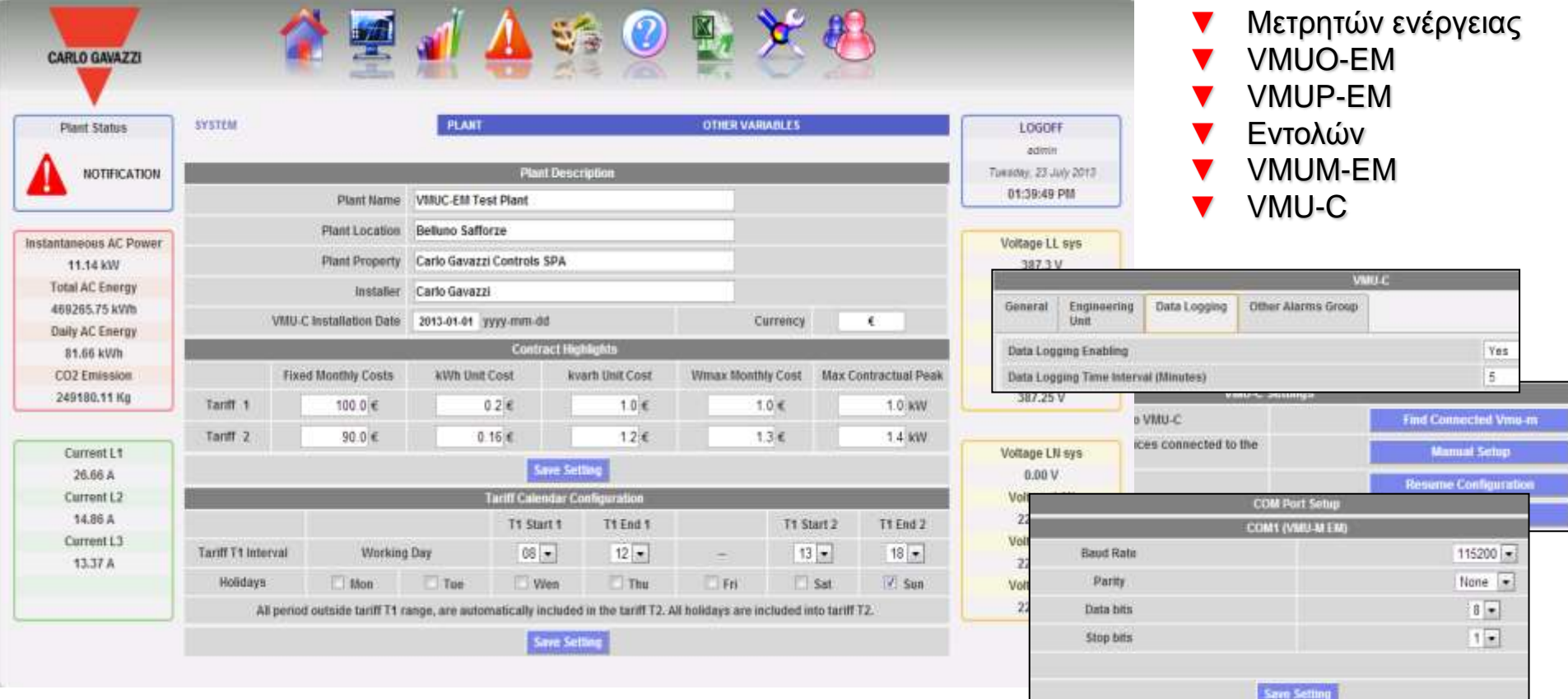

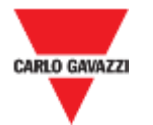

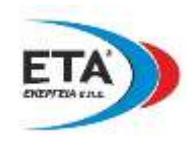

### **ειίδα ξύζκηζεο ζπζηήκαηνο**:

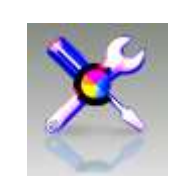

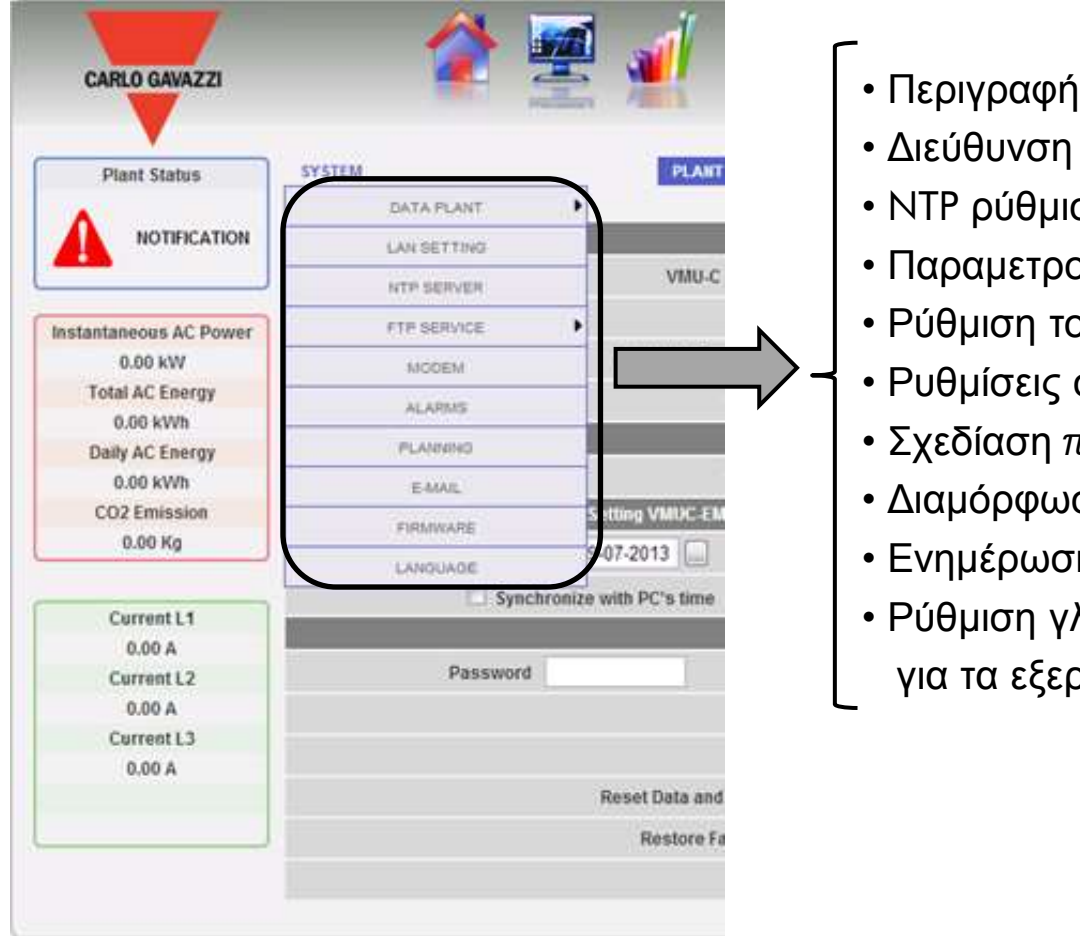

- Περιγραφή εγκατάστασης
- Διεύθυνση IP, μάσκα υποδικτύου, ...
- NTP ρύθμιση διακομιστή για συγχρονισμό ρολογιού
- Παραμετροποίηση για ρύθμιση υπηρεσιών FTP
- Ρύθμιση του VMU-W (modem)
- Ρυθμίσεις συναγερμών (ομάδες και συναγερμοί)
- Σχεδίαση προγραμματισμού e-mail (ημερήσιο, εβδομαδιαίο, ...)
- Διαμόρφωση διακομιστή εξερχόμενων e-mails
- Ενημέρωση Firmwar, εντολές επαναφορών, ...
- Ρύθμιση γλώσσας και σύμβολο υποδιαστολής
- για τα εξερχόμενα αρχεία excel ("." ή ",")

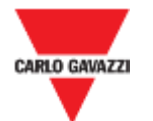

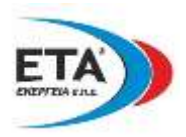

### Σελίδα περιγραφής στοιχείων εγκατάστασης:

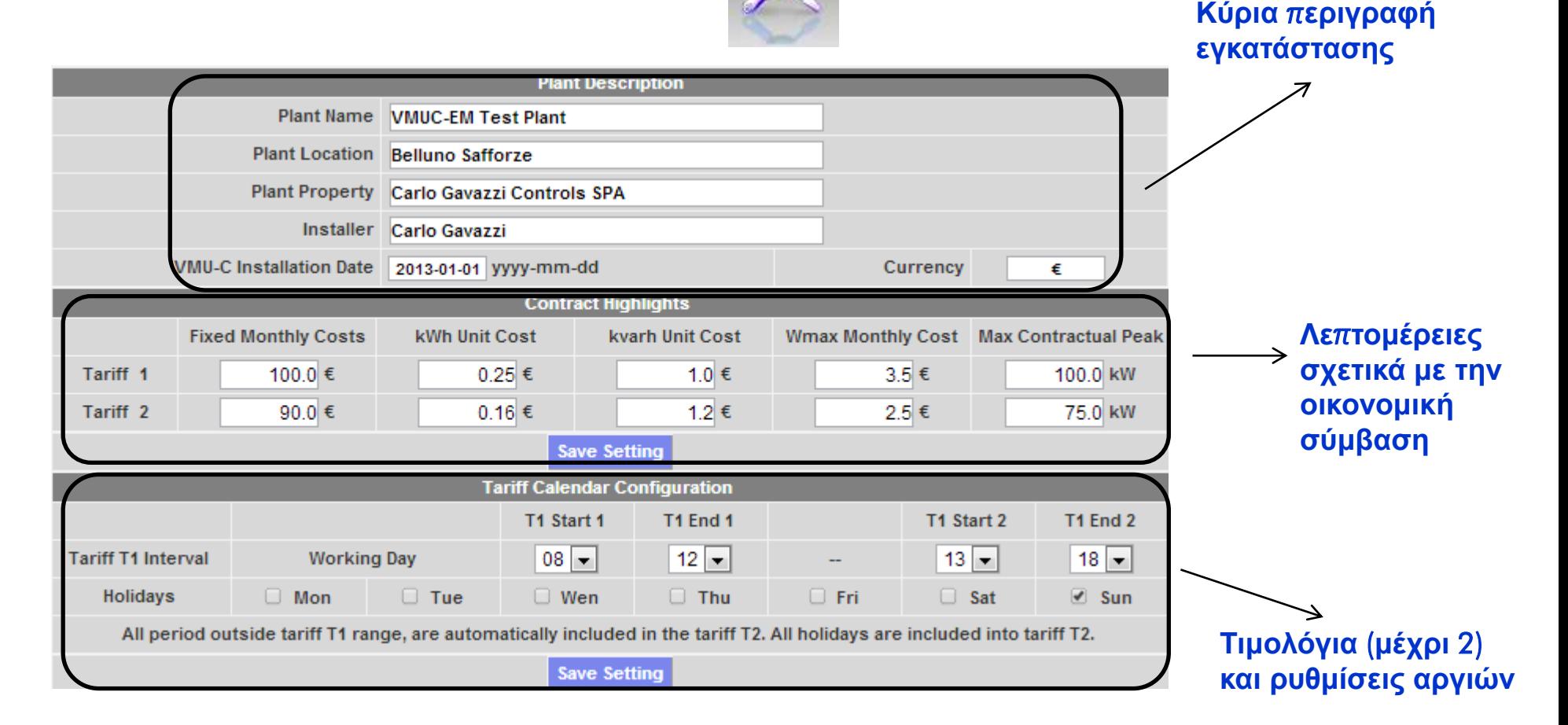

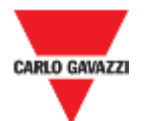

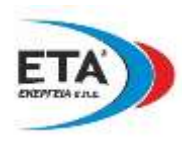

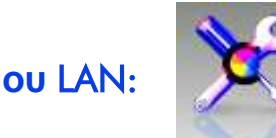

### **Ρύθμιση δικτύου LAN:**

### *Τιμές παραμέτρων τοπικού* LAN (καθορισμός διεύθυνσης **ή π**π**εξεζία** DNS **ή** DHCP

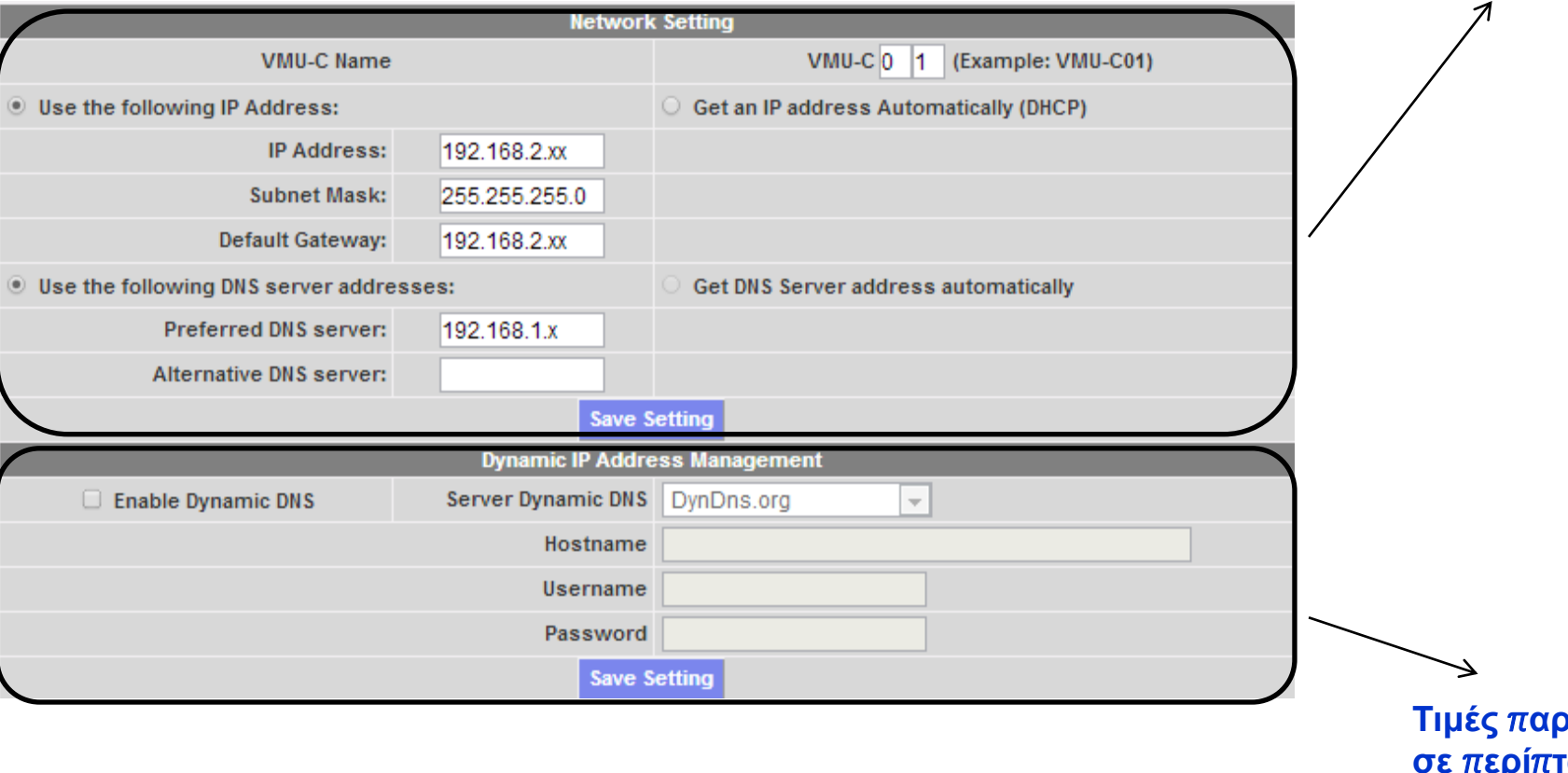

<mark>Σαμέτρων</mark> **ζε** π**εξί**π**ησζε** π**νπ ρξεζηκν**π**νηείηαη υπηρεσία δυναμικού DNS** 

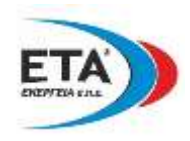

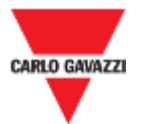

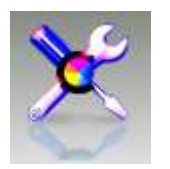

# Ρύθμιση υπηρεσίας NTP:

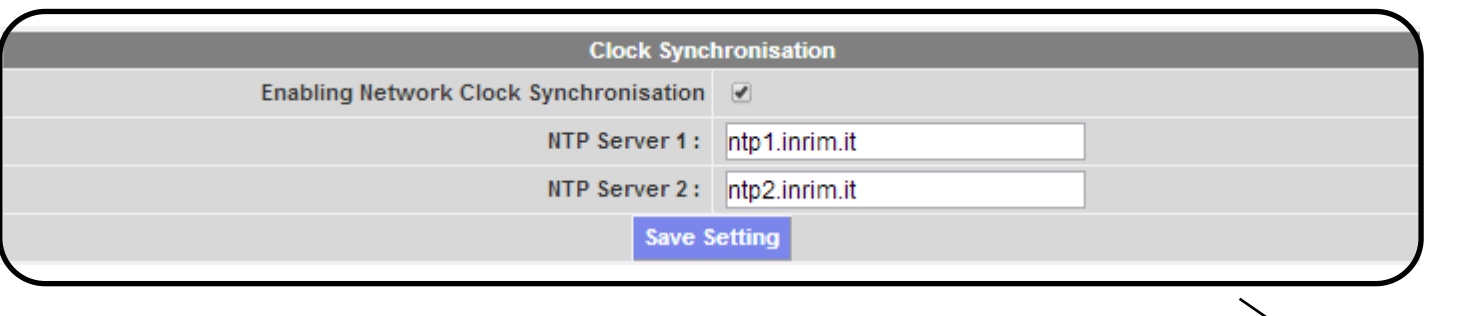

Για να έχετε πάντα συγχρονισμένη την ημερομηνία και τον χρόνο μπορείτε να χρησιμοποιήσετε **τον διακομιστή ΝΤΡ** 

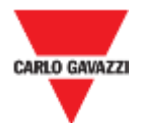

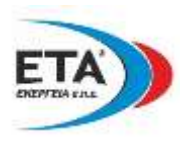

# **Ρύζκηζε π**π**εξεζίαο** FTP:

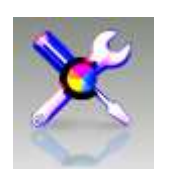

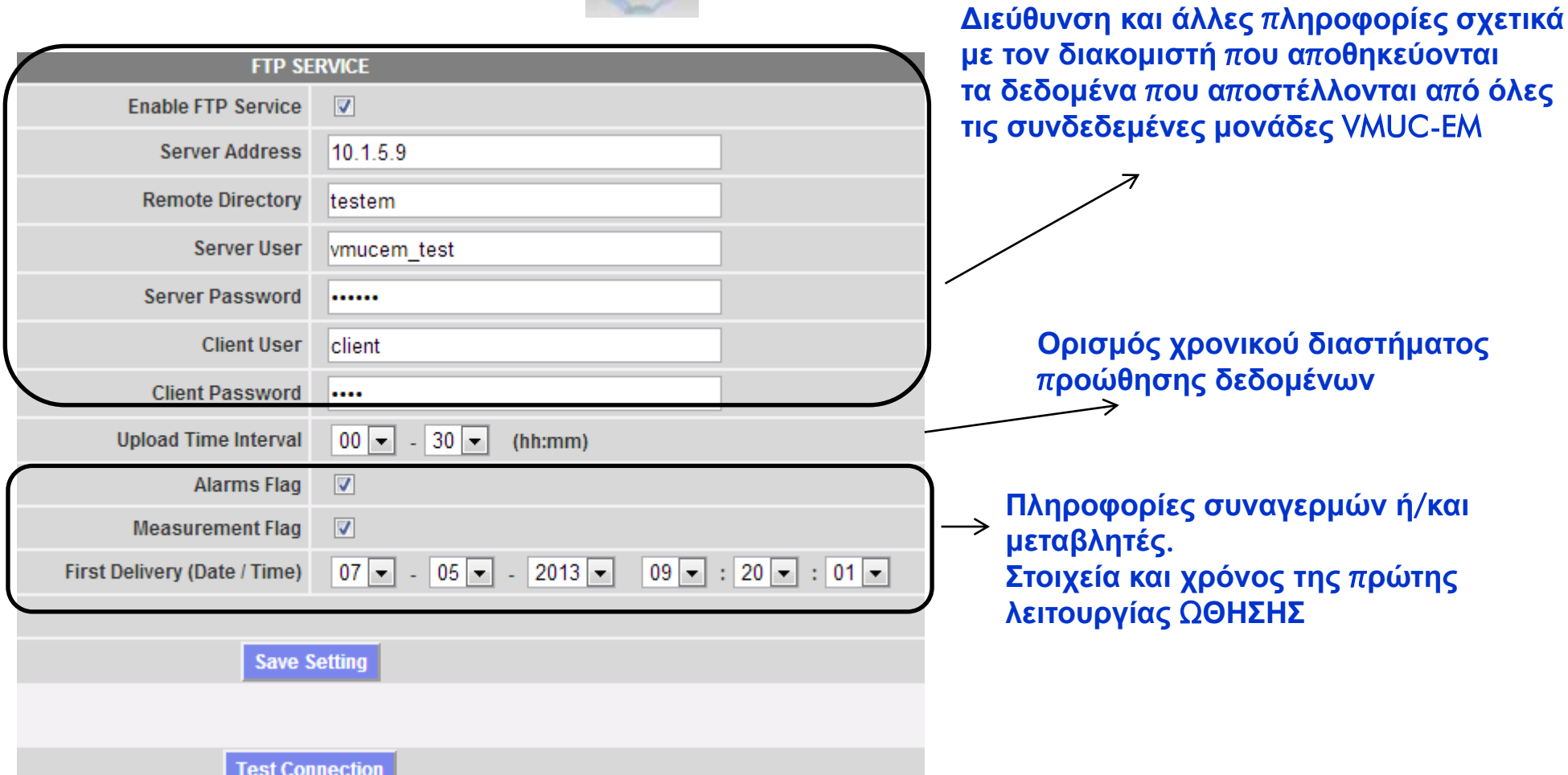

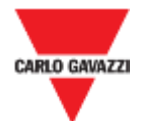

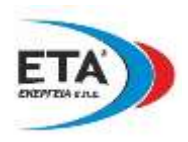

# Ρύθμιση Modem "VMUW":

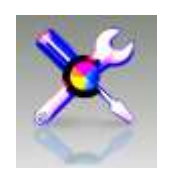

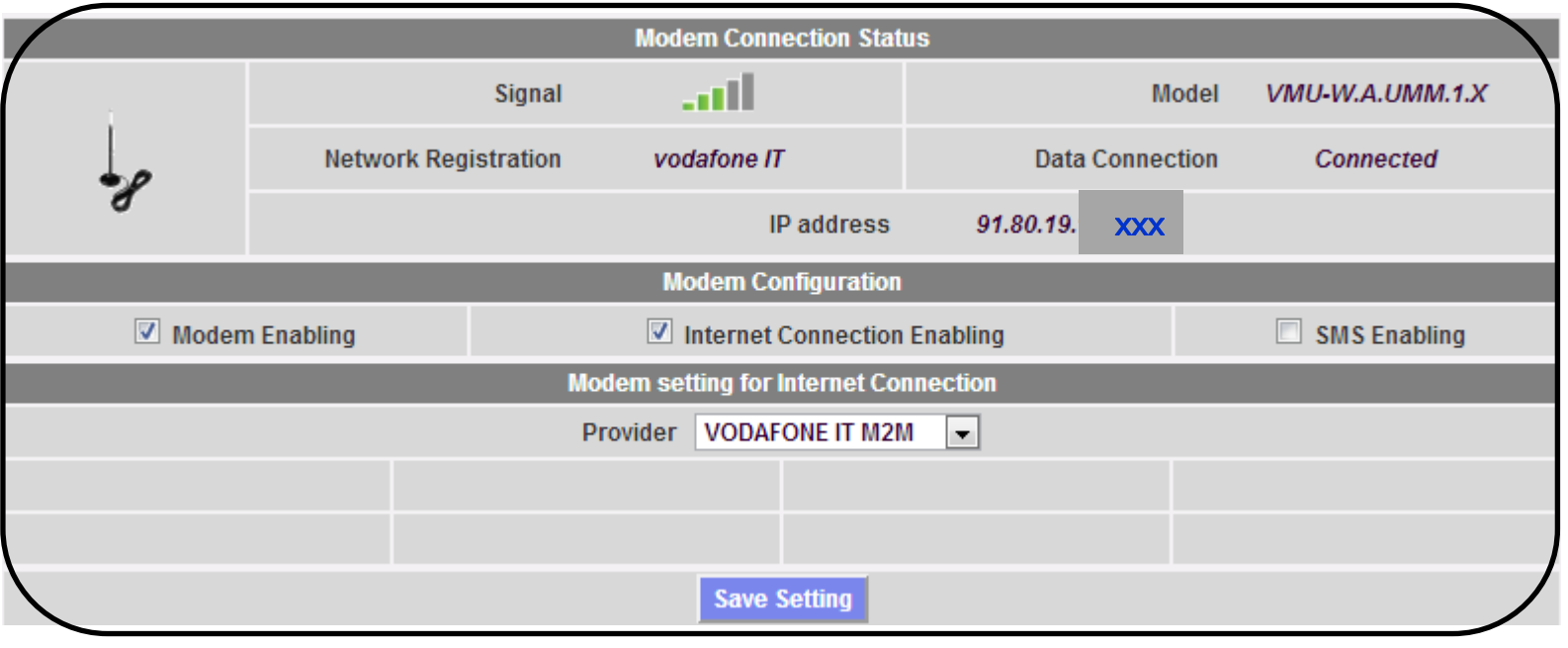

ユ

Σε περίπτωση μη διαθέσιμης ενσύρματης σύνδεσης διαδικτύου μπορεί να χρησιμοποιηθεί TO modem UMTS.

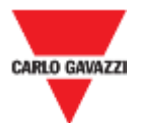

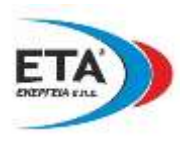

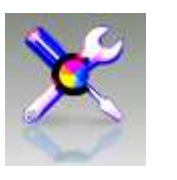

# Ρύθμιση συναγερμών (ALARMS):

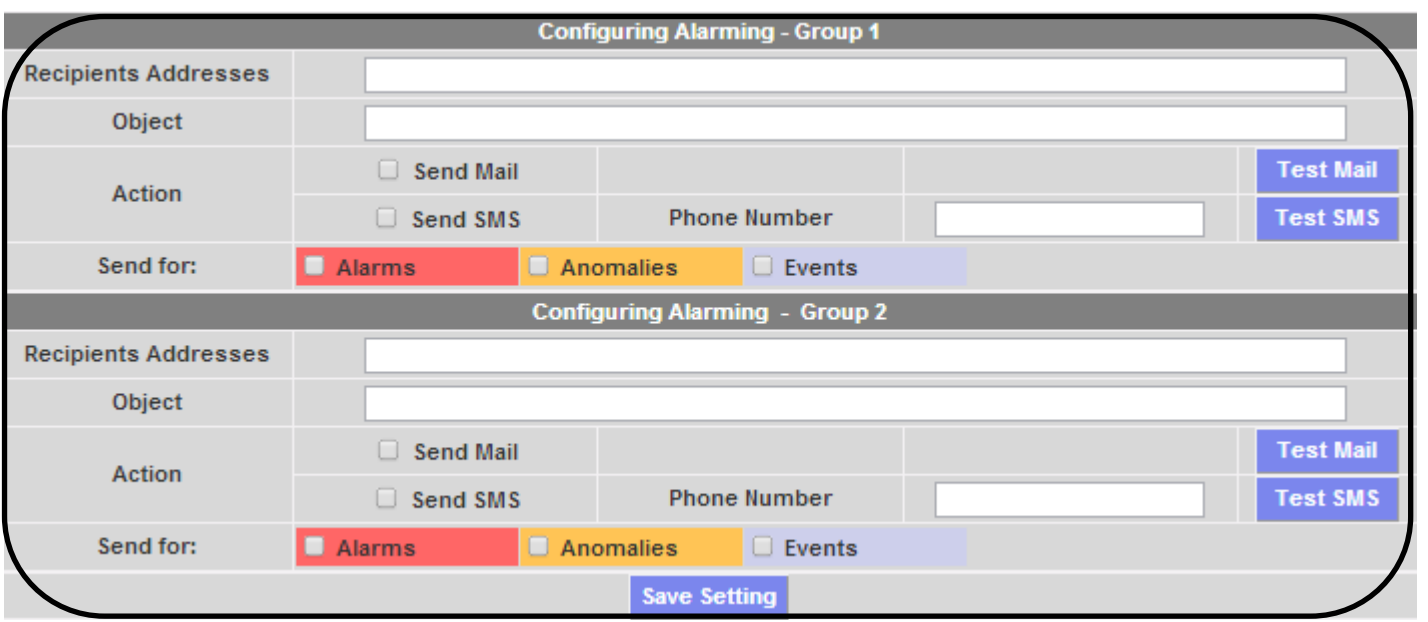

Είναι δυνατόν να δημιουργηθούν μέχρι και 2 ομάδες ατόμων για αποστολή ηλεκτρονικού ταχυδρομείου (ή Μηνύματα SMS αν υπάρχει μόντεμ) όταν ξεκινά συμβάν συναγερμού.

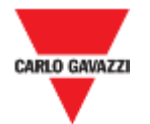

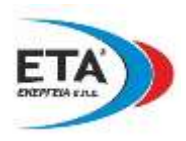

### Ρύθμιση προγραμματισμένης αποστολής emails:

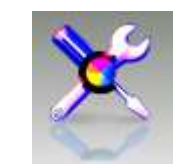

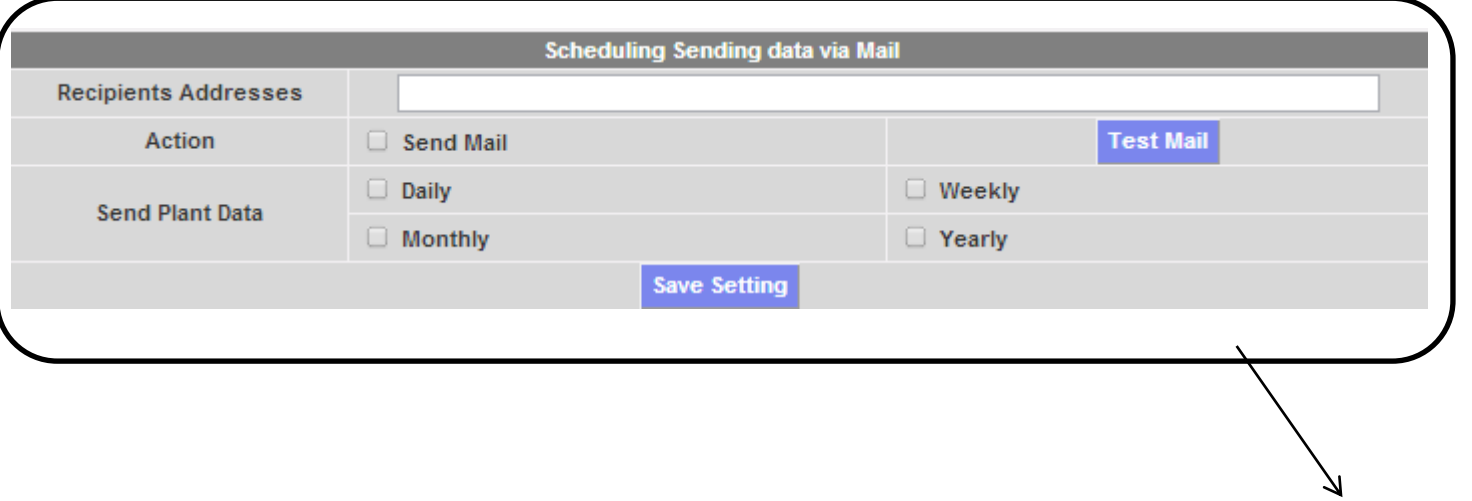

Εάν είναι ενεργοποιημένο, θα αποσταλεί email με τα κύρια δεδομένα της εγκατάστασης (Ισχύς και Ενέργεια) σύμφωνα με το χρονικό διάστημα που θα επιλεχθεί (ημερήσιο / εβδομαδιαίο / μηνιαίο / ετήσιο)

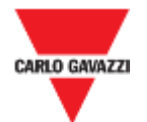

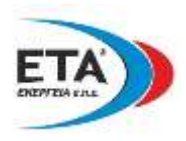

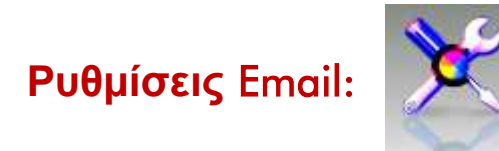

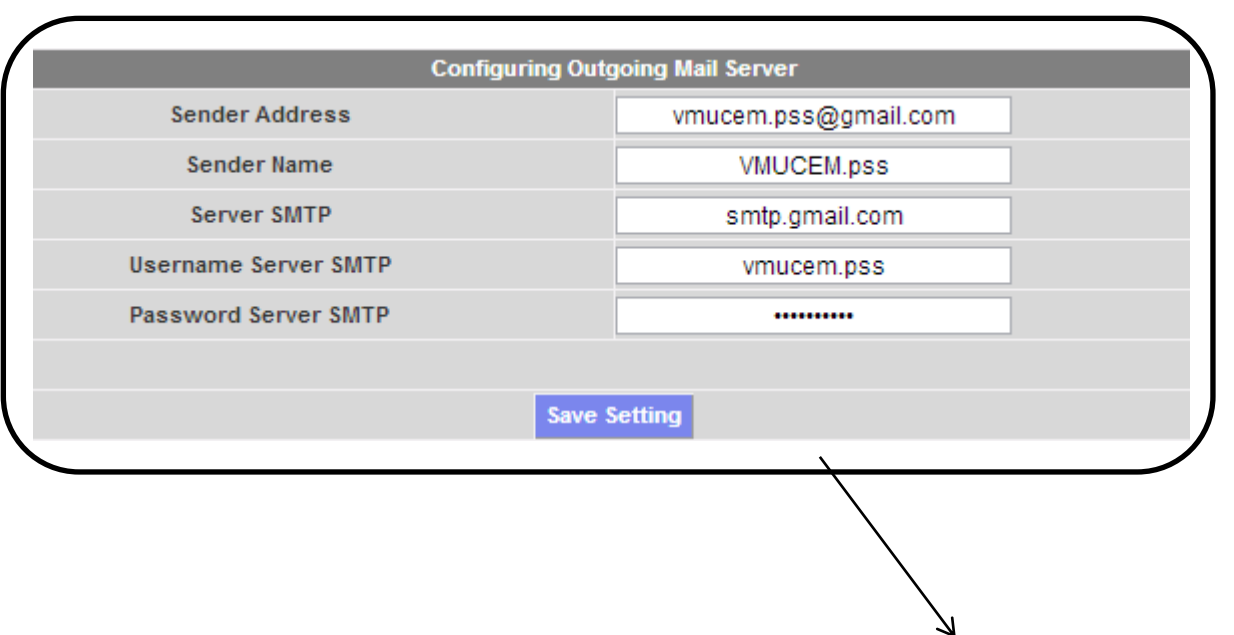

Συμπληρώστε τα κενά με τα απαραίτητα στοιχεία στις ρυθμίσεις του διακομιστή SMTP ώστε να είναι δυνατή η αποστολή μηνυμάτων ηλεκτρονικού ταχυδρομείου..

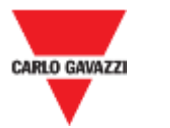

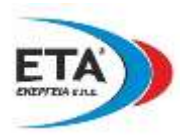

### **Ρύθμιση ημερομηνίας / ώρας, εντολών επαναφοράς και ανανέωσης Firmware:**

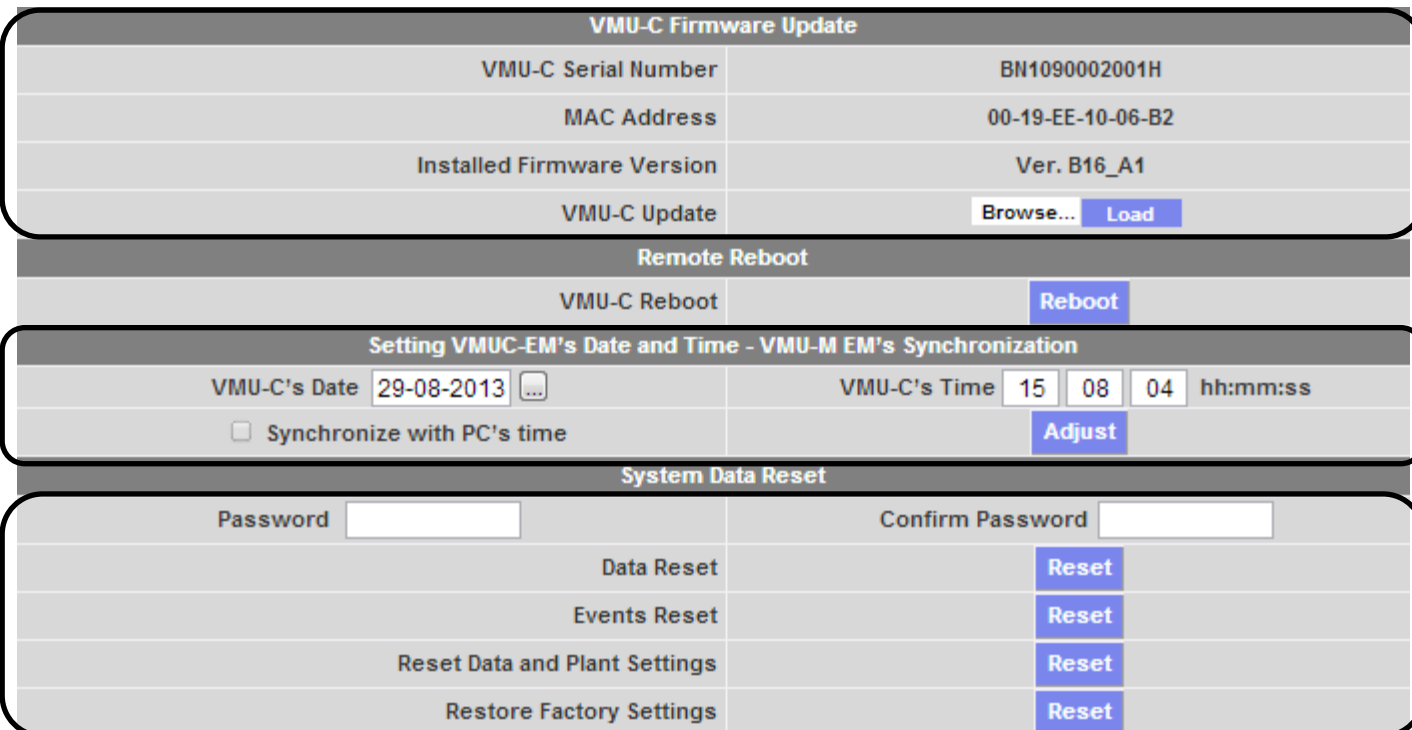

*Εδώ είναι δυνατόν να* **ελεγχθεί η έκδοση του** firmware **θαη λα αλαλεσζεί εάλ ρξεηάδεηαη**

**Ρύθμιση ημερομηνίας θαη ώξαο**

**Εντολές επαναφοράς** ( RESET )

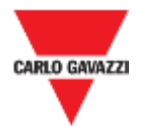

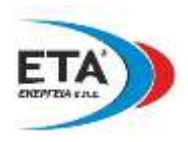

# **Ρύθμιση γλώσσας**:

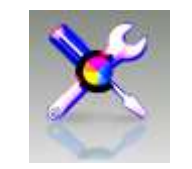

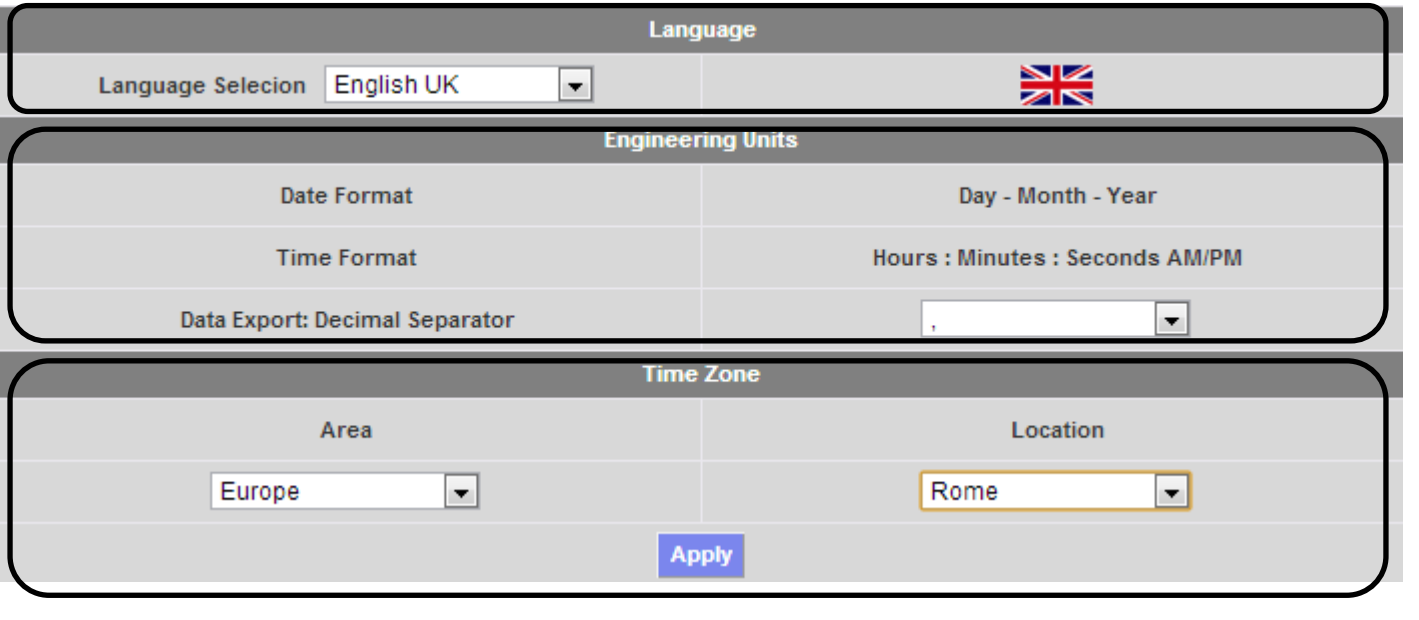

### **Ε**πιλογή γλώσσας

**Ρύθμιση μορφής υποδιαστολής που θα ρξεζηκν** π**νηείηαη ζε όλα τα εξερχόμενα αξρεία ηύ** π**νπ** Excel

**Καθορισμός της γεωγραφικής** π**εξηνρήο** π**νπ έρεη εγθαηαζηαζεί ην** VMUCEM
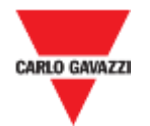

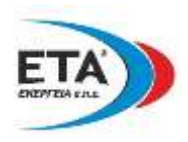

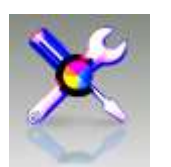

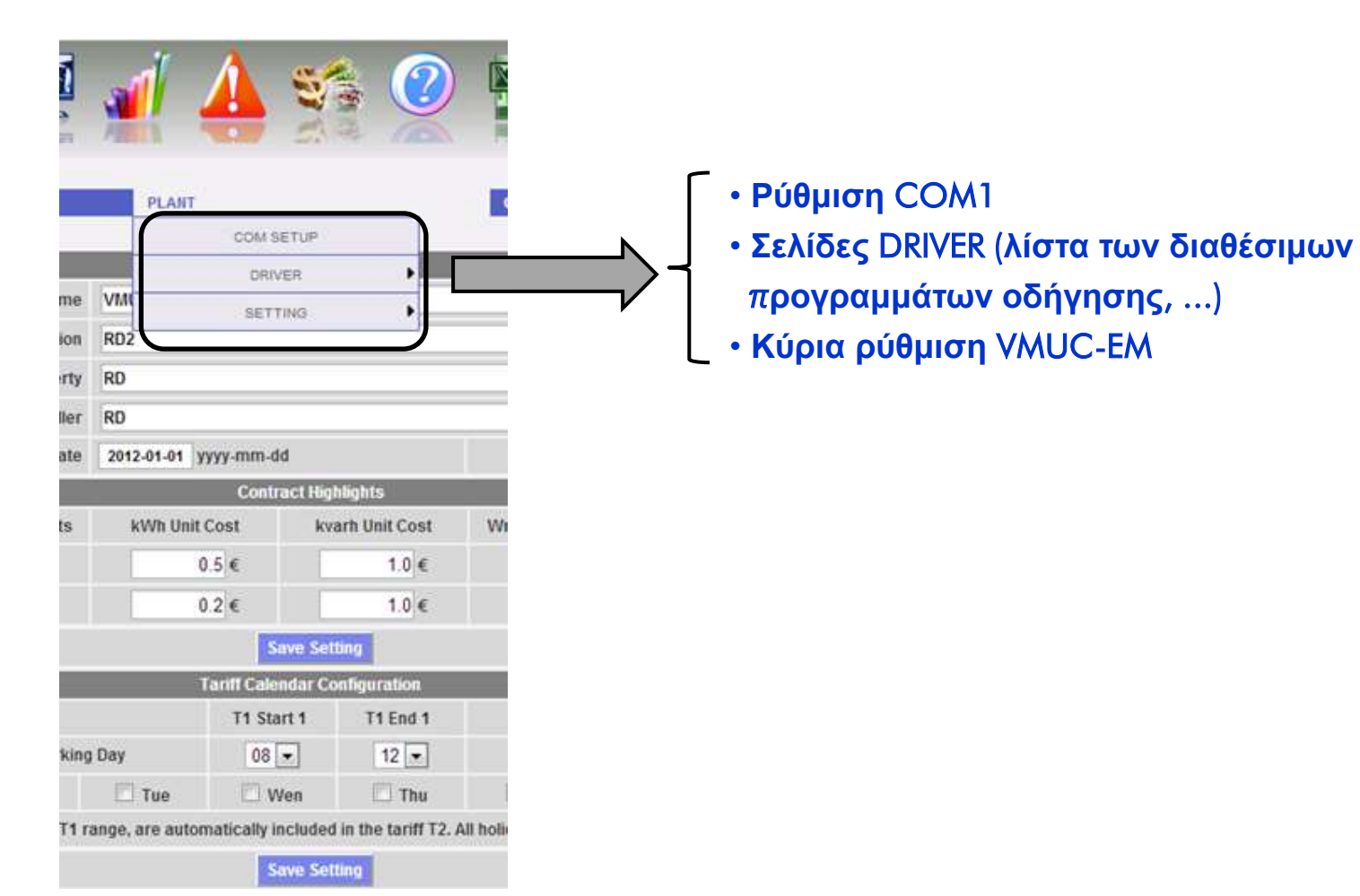

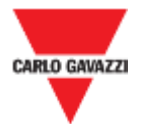

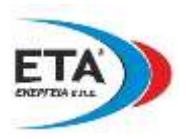

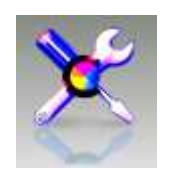

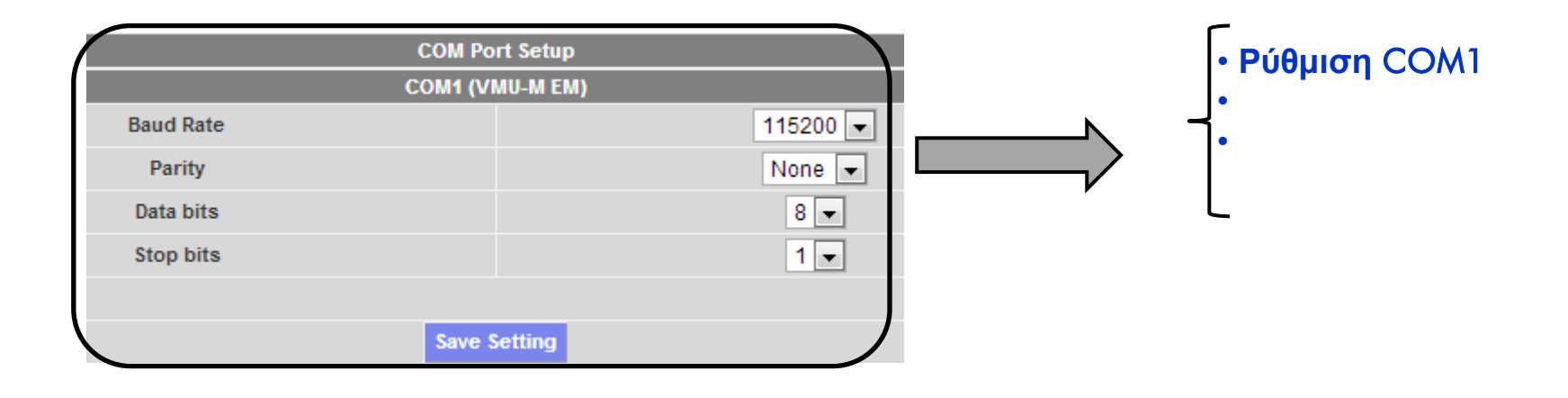

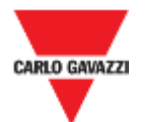

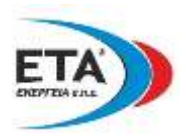

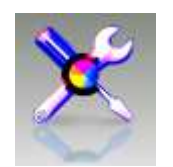

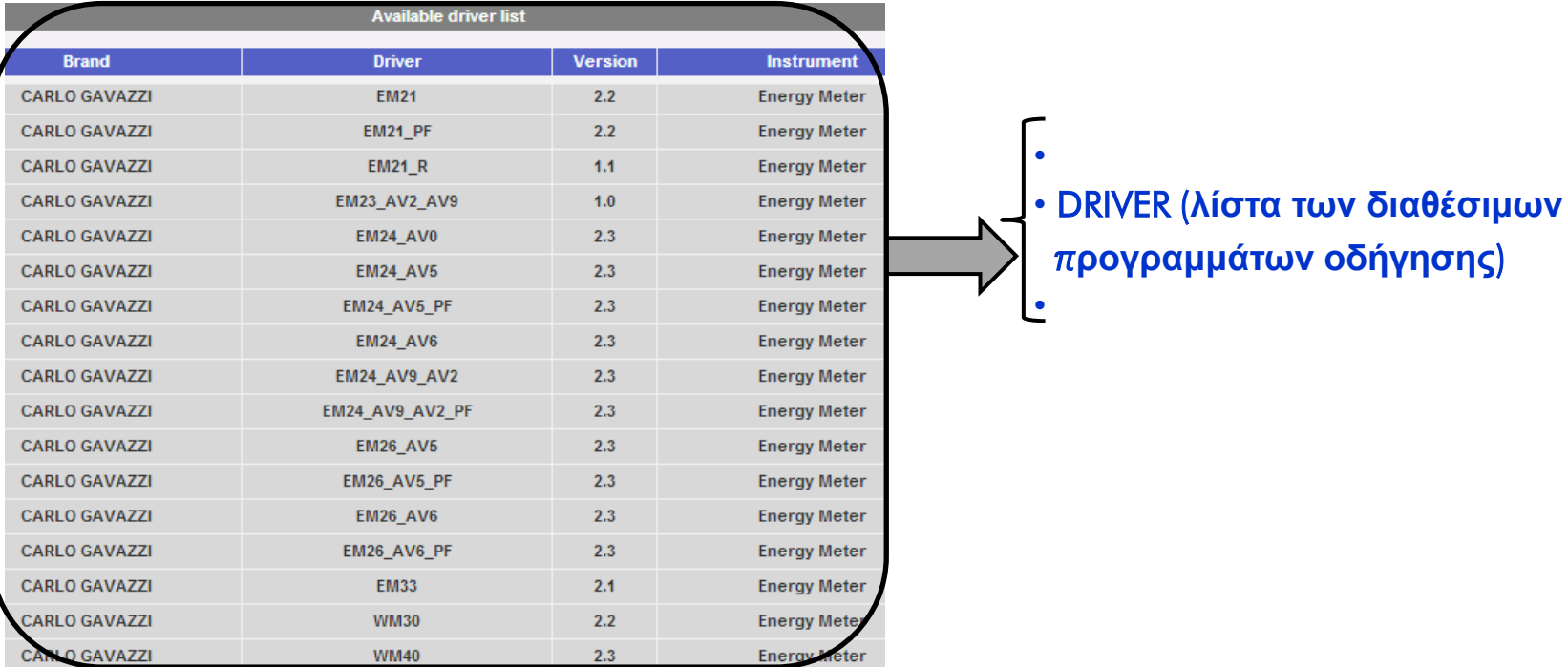

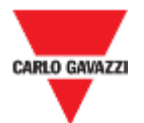

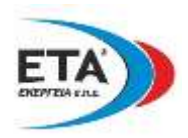

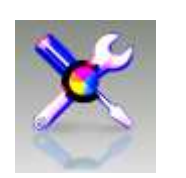

#### **VMU-C Settings Find Connected Vmu-m** Autoscan Devices Connected to VMU-C Perform the manual configuration of the devices connected to **Manual Setup** • Κύρια ρύθμιση VMUC-EM the VMU-C **Resume Configuration Resume Configuration Load Configuration from File Import**

 $-0.01$ 

**TAKT** 

Teen Module, VWI/C

Shapul 1 loguri

**Output Panchon 1** 

**Datest lengt Status** 

**Myletoni thour 1** 

MacDuidsecHourt

crowthen News 2

**Reactivation Hour 2** 

 $>$  while

#### **Find Connected Vmu-m** COM 1 **MMLZ** э **Modbus Address** Found Devices ٠ **Scan Stidus** Bunning Bunning. **End Scan**

## **Manual Setup**

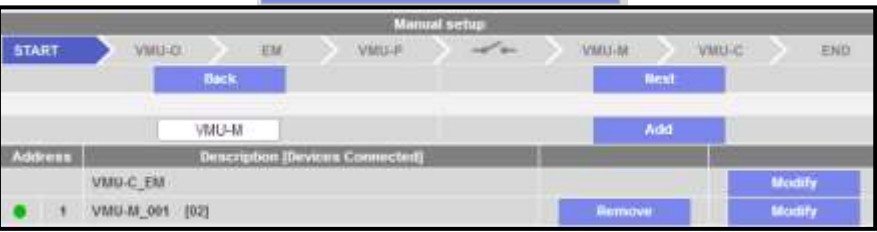

#### NHH 3 mot  $-1.396 + F$  $\sim$   $\sim$  $+14$ **Color** Import VIND Position VM3-C\_EM (Addr. 1) 14.43 TURN Select the file using the "Browse" tutton File Salected! Time **Import**  $14$  $\overline{15}$  $16.$ **Import Configuration from 0'58**  $17$ WINC, VMUC-EM  $\left| \cdot \right|$

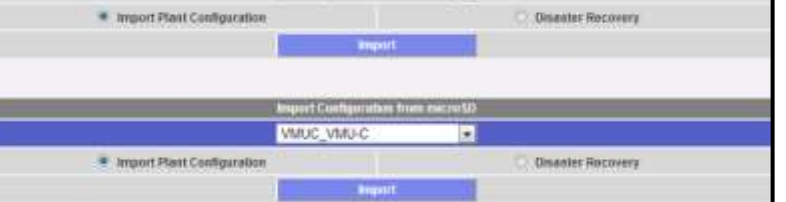

**· Εισαγωγή διαμόρφωσης της εγκατάστασης** • Λειτουργία καταστροφής ανάκτησης

### **Resume Configuration**

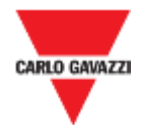

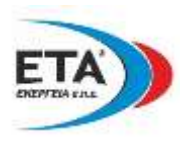

• VMU-O • VMU-P • VMU-M • VMU-C

**WHO** 

 $\overline{a}$ 

G)

# **ειίδα ξύζκηζεο εγθαηάζηαζεο**:

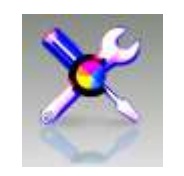

## **Κύξηα ξύζκηζε ηνπ** VMUC-EM

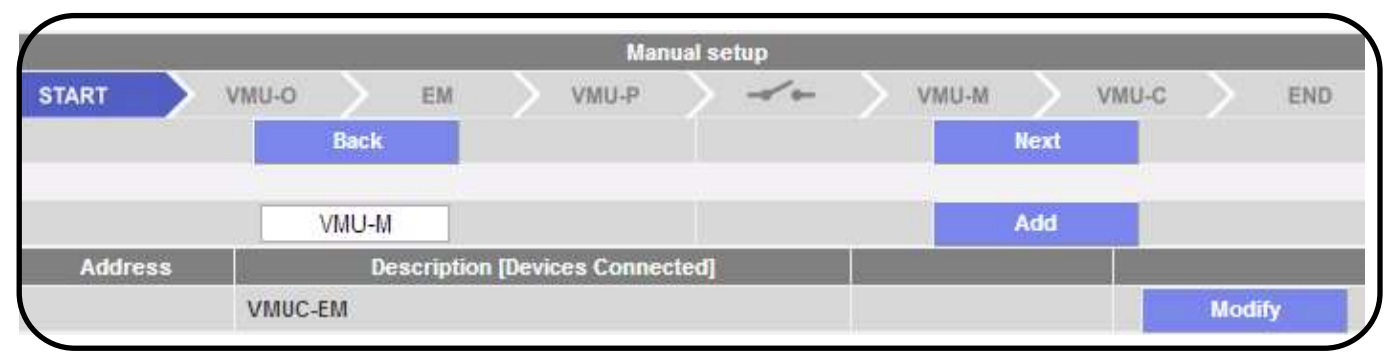

**Πιήξεο ξύζκηζε όισλ ησλ νκάδσλ** Array (VMUM, VMUO **θαη** VMUP) **ζπλ κηα κεξηθή ξύζκηζε ησλ ζπλδεδεκέλσλ κεηξεηώλ ελέξγεηαο**.

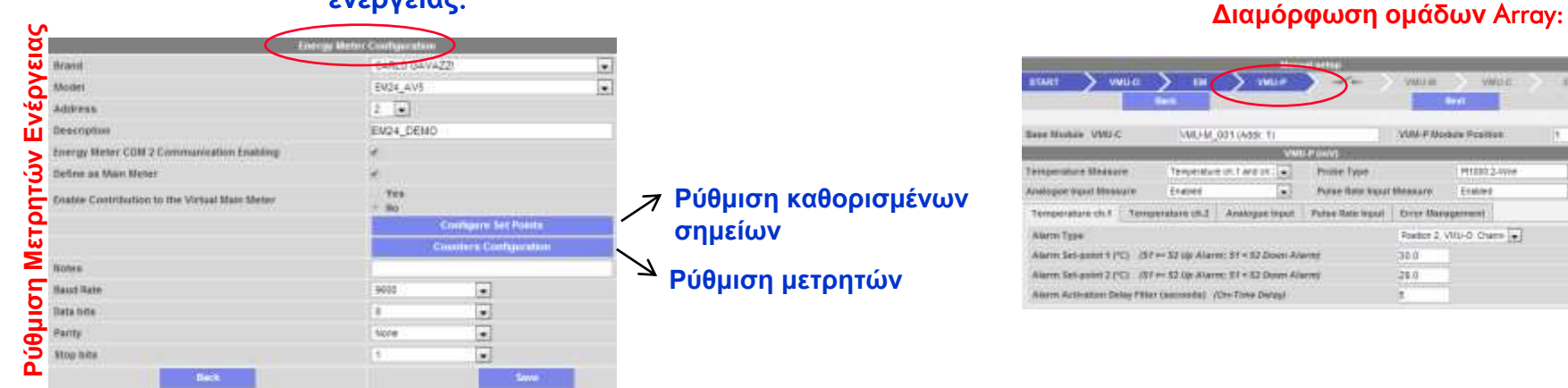

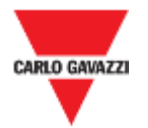

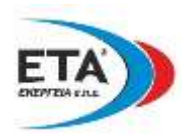

# **ειίδα ξύζκηζεο άιισλ κεηαβιεηώλ**:

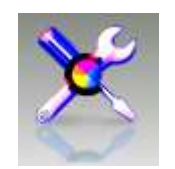

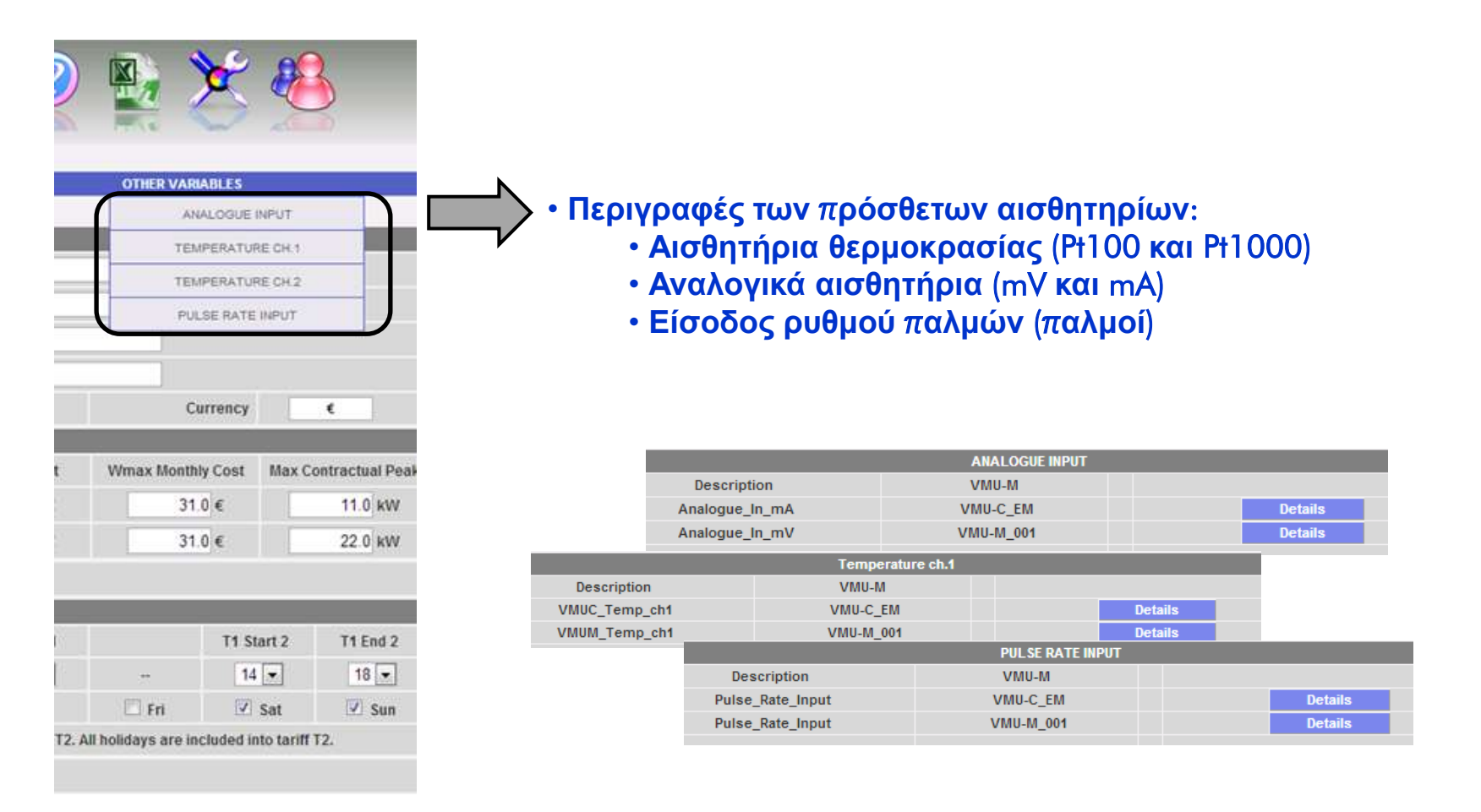

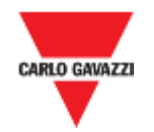

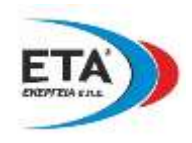

Ζωντανό παράδειγμα λειτουργίας και επόπτευσης του εγκατεστημένου συστήματος VMUC-Em στο Belluno Ιταλίας Συνδεθείτε με την εκεί εγκατάσταση κάνοντας επίσκεψη στην ιστοσελίδα www.carlogavazzi-vmuc.com

> Χρησιμοποιείστε σαν όνομα χρήστη την λέξη user και σαν κωδικό πρόσβασης πάλι την λέξη user

Το λογισμικό επόπτευσης είναι πλήρως λειτουργικό (εκτός των ρυθμίσεων). Μεταφερθείτε άλλες ημερομηνίες για να δείτε τα γραφήματα και τα δεδομένα, το ιστορικό συμβάντων κ.α. ενδιαφέροντα σημεία που θα σας βοηθήσουν να καταλάβετε την σπουδαιότητα αυτού του τόσο απλού συστήματος επιτήρησης.

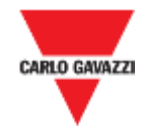

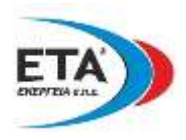

# Online Web Server (WMUC-EM): www.carlogavazzi-vmuc.com

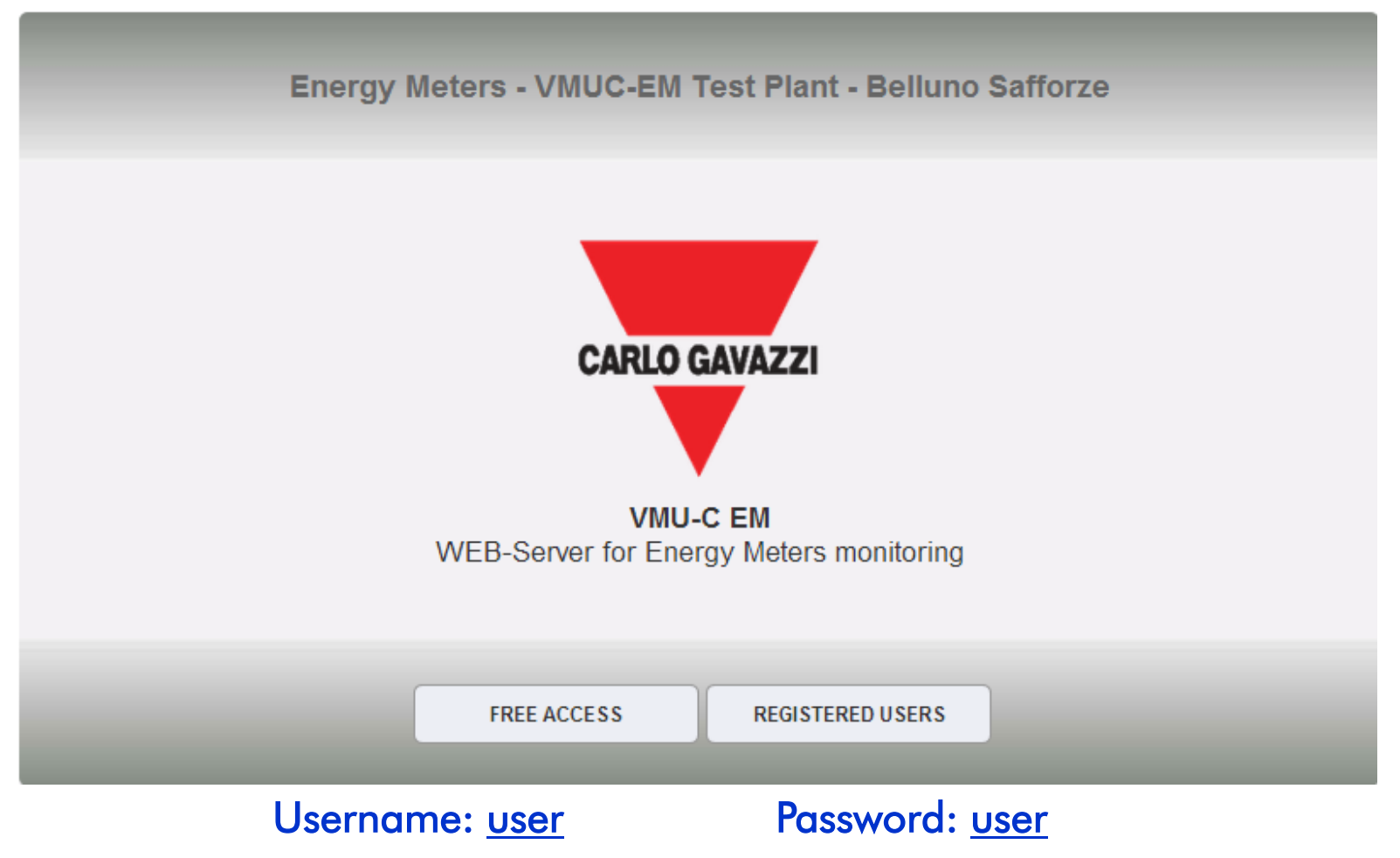